# ÉVALUATION DES CORRIDORS DE MODES ACTIFS À QUÉBEC

## **PROJET DE RECHERCHE ET DÉVELOPPEMENT**

**ÉQUIPE DE RECHERCHE**

Catherine Morency, professeure titulaire Jean-Simon Bourdeau et Hubert Verreault, associés de recherche

**RAPPORT FINAL – JANVIER 2021**

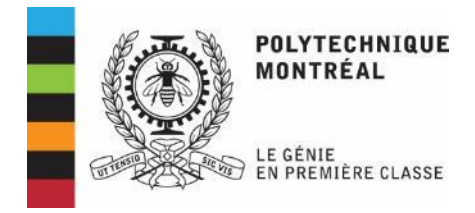

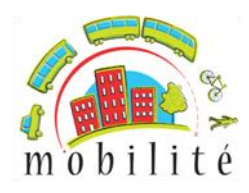

## TABLE DES MATIÈRES

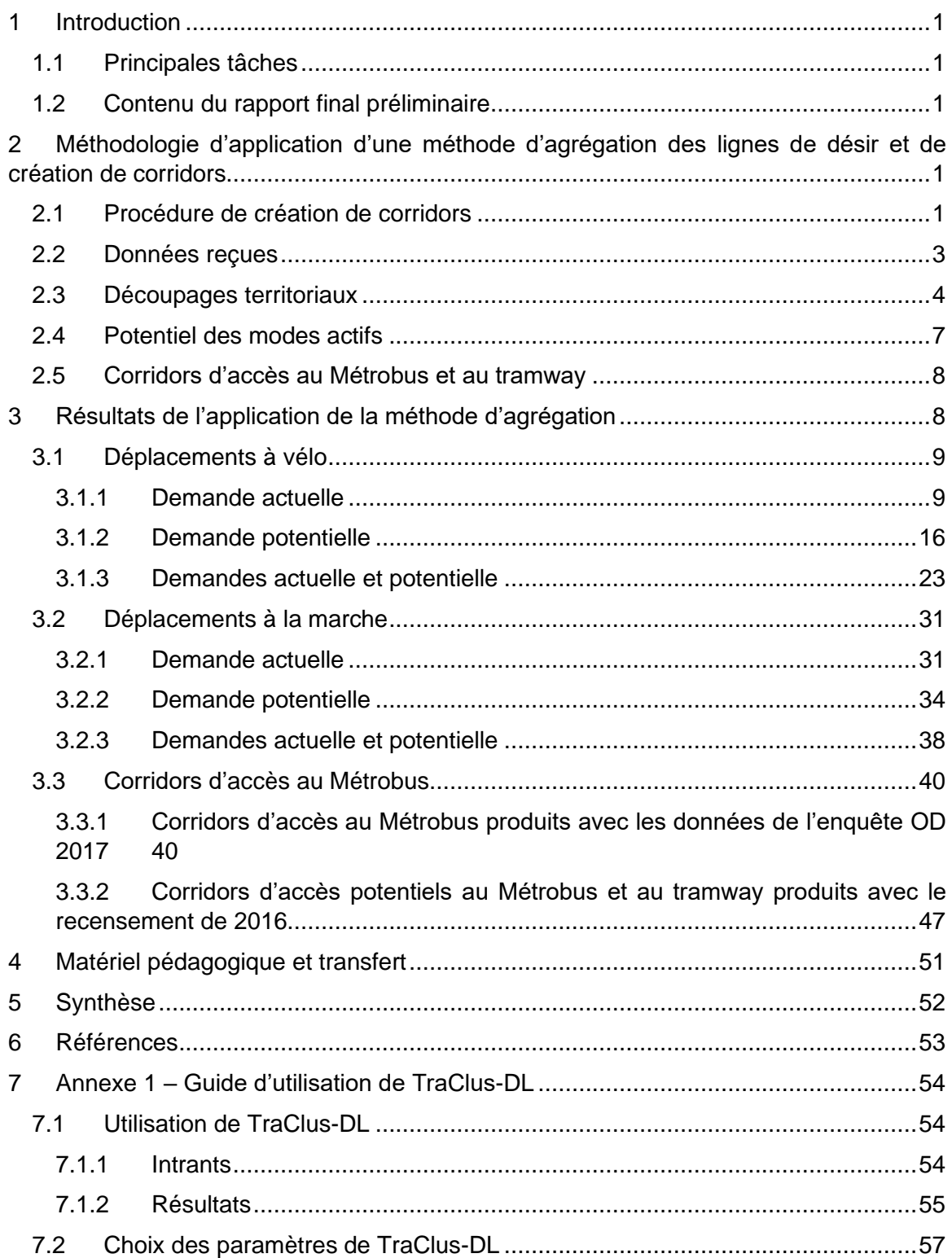

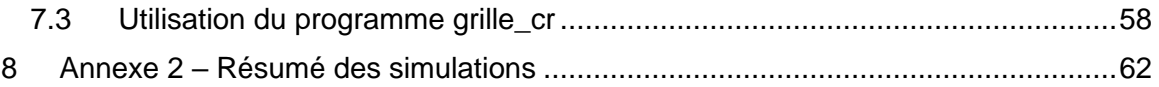

## LISTE DES FIGURES

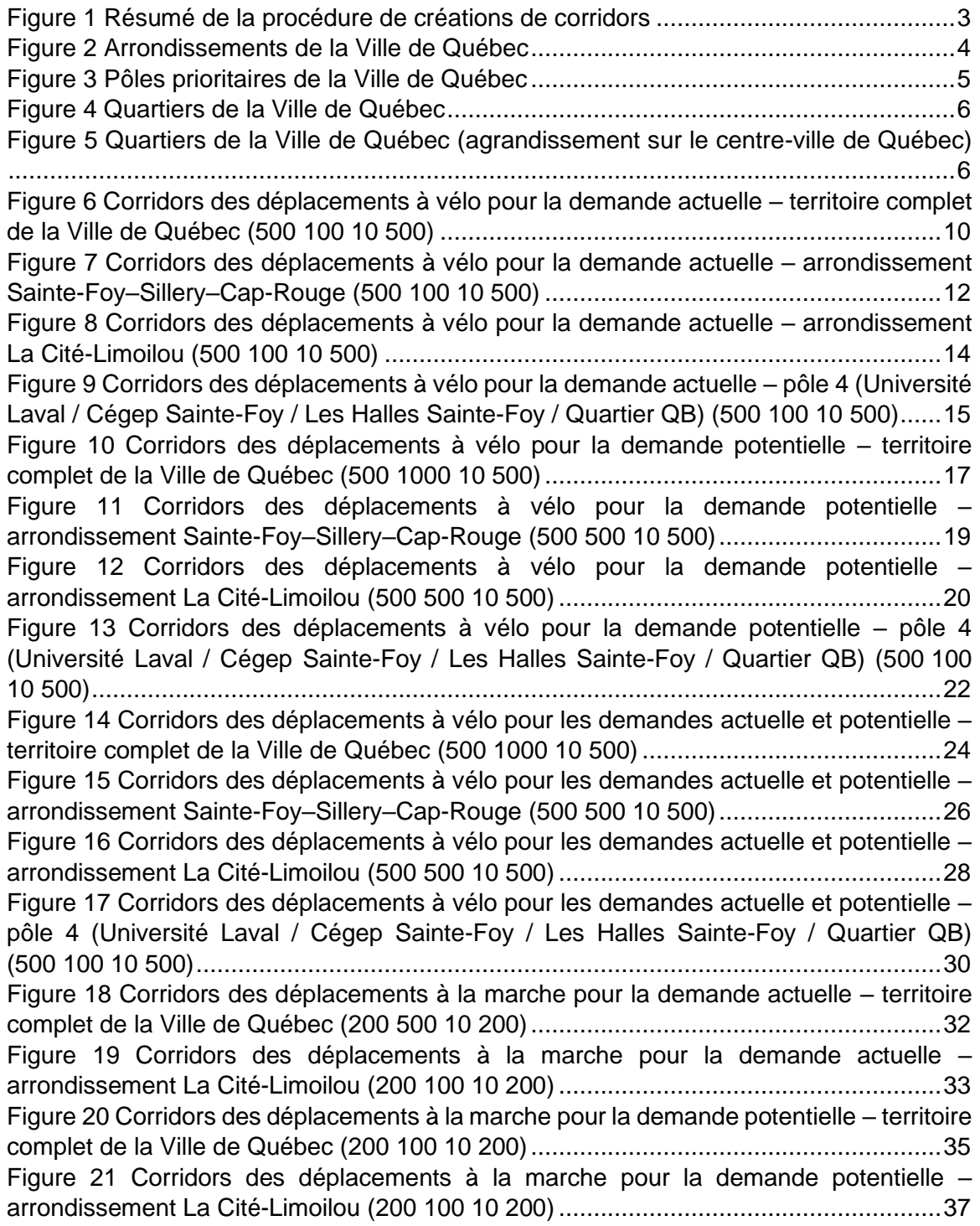

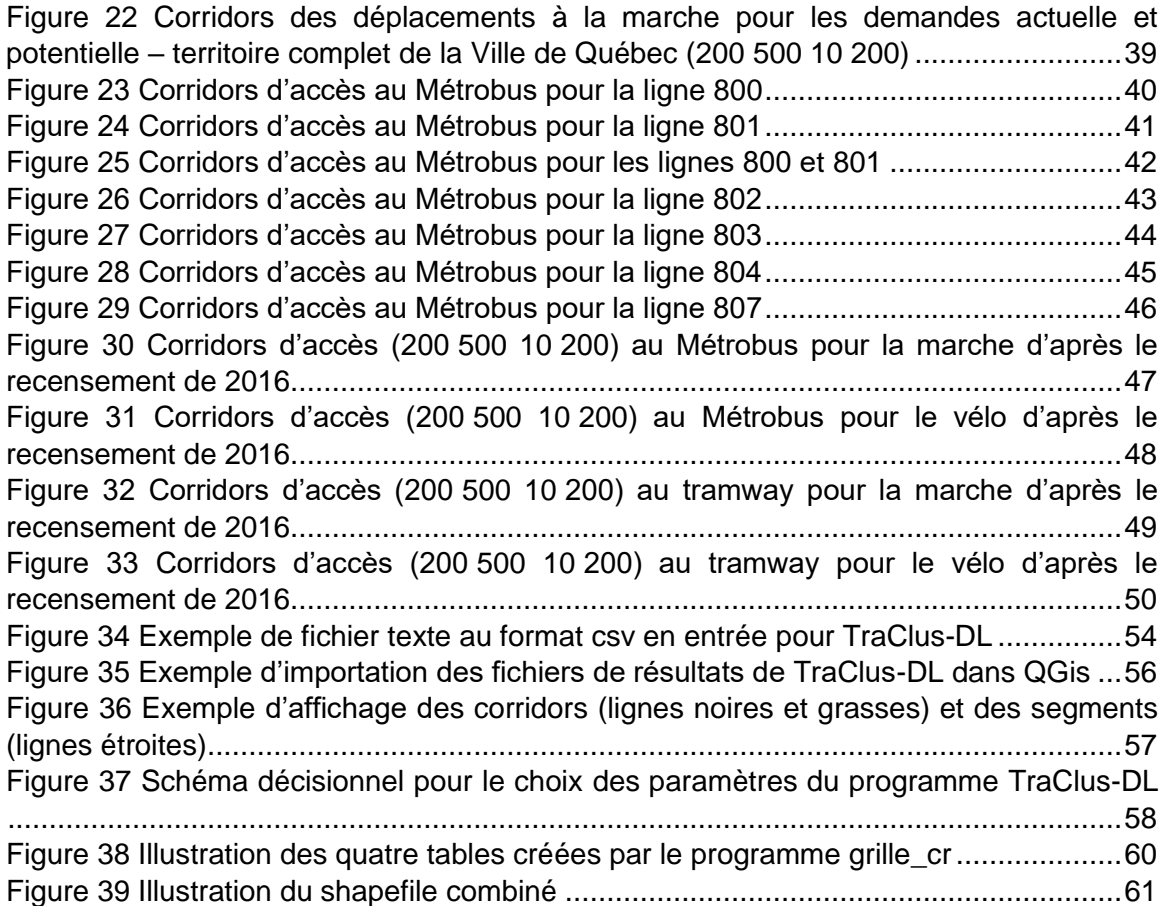

## LISTE DES TABLEAUX

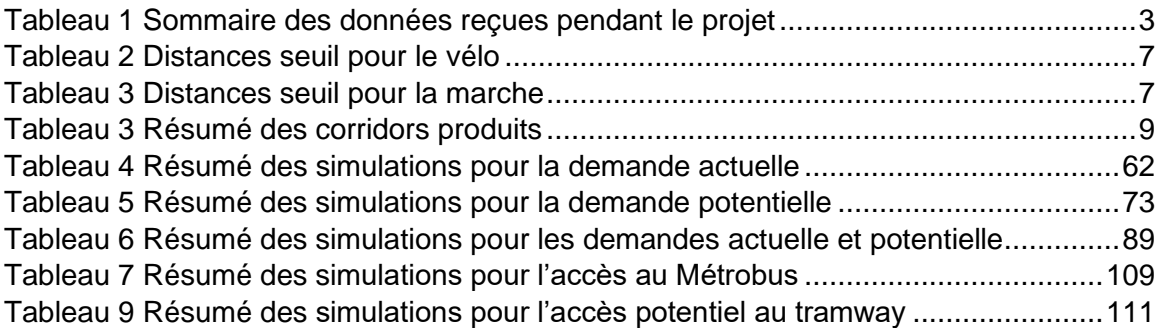

## **1 Introduction**

La ville de Québec est en train de faire la révision de sa Vision des déplacements à vélo en 2020. Pour ce faire, une analyse multicritère a été développée en amont de l'élaboration de la Vision. Initialement, cette analyse comportait sept (7) critères, mais un nouveau critère a été ajouté à l'analyse pour cette révision en 2020. Ce nouveau critère concerne plus particulièrement les lignes de désir. Ainsi, la ville de Québec souhaite appliquer une méthode développée au cours des dernières années par la Chaire Mobilité. Cette méthode, qui permet de créer des corridors à partir de lignes de désir, a mené à la création d'un programme informatique qui se nomme TraClus-DL. Ce programme sera utilisé dans le contexte des modes actifs, soit la marche et le vélo, à Québec. Ce rapport présente un rapport final préliminaire des travaux relativement au mandat d'évaluation des corridors de modes actifs à Québec.

#### **1.1 Principales tâches**

Ce projet de recherche s'articule autour de deux volets : 1) Application d'une méthode d'agrégation des lignes de désir et de création de corridors et 2) Accompagnement analytique, optimisation du programme TraClus-DL et formation afin de rendre la ville de Québec autonome dans l'utilisation de la méthode.

#### **1.2 Contenu du rapport final préliminaire**

Ce rapport final préliminaire contient les éléments suivants : 1) Méthodologie d'application d'une méthode d'agrégation des lignes de désir et de création de corridors, 2) Résultats de l'application de la méthode d'agrégation et 3) Matériel pédagogique et transfert.

## <span id="page-4-0"></span>**2 Méthodologie d'application d'une méthode d'agrégation des lignes de désir et de création de corridors**

L'enquête Origine-Destination est une enquête qui est produite environ tous les 5 ans depuis 1977 dans la grande région de Québec et qui « vise à recueillir des renseignements précis et factuels sur les choix de déplacements des résidents de la région faisant l'objet de l'enquête »<sup>1</sup> . Les données de l'enquête Origine-Destination (OD) de Québec-Lévis la plus récente, soit celle de 2017, ont été utilisées afin de procéder à l'application d'une méthode d'agrégation des lignes de désir et de création de corridors.

#### **2.1 Procédure de création de corridors**

La méthode d'agrégation qui a été utilisée se nomme TraClus-DL et a été développée par Bahbouh (2016) puis raffinée par Jeudy (2019). La première étape pour procéder à la création de corridors consiste à déterminer un ensemble de paires OD sur lequel

<sup>1</sup> <https://www.eod2017.com/>

l'algorithme sera appliqué. Ici, les sous-ensembles utilisés seront toujours des paires OD de l'enquête Québec-Lévis de 2017.

Ensuite, les quatre paramètres qui doivent être fournis à l'algorithme sont les suivants :

- 1. La largeur d'influence (dist\_max)
- 2. Le nombre minimal d'observations (obs\_min);
- 3. L'angle maximal (angle\_max);
- 4. La longueur de segmentation (long\_segment).

Le premier paramètre, soit la largeur d'influence, représente la distance entre le corridor et la ligne de désir. La valeur de ce paramètre doit être fixée à la lumière des objectifs de l'analyse. Ainsi, pour analyser des corridors de marche, la largeur d'influence souhaitée sera plus faible que pour des corridors ciblant le vélo puisque le détour qu'un marcheur est prêt à subir est plus faible que celui qu'un cycliste est prêt à subir.

Le second paramètre, le nombre minimal d'observations, représente la somme minimale des facteurs de pondération de l'enquête OD pour qu'un corridor soit créé. Comme le facteur de pondération moyen est d'environ 10 dans l'enquête OD 2017 de Québec-Lévis, le nombre minimal d'observations devra être supérieur à 100 (10 observations). Ainsi, augmenter la valeur de ce critère aura comme effet de réduire le nombre de corridors identifiés en étant plus restrictif sur le niveau de concentration requis pour créer un corridor.

Le troisième paramètre, l'angle maximal, détermine la tolérance angulaire entre la ligne de désir et le corridor. Ce paramètre ne doit pas dépasser 22.5 degrés selon Bahbouh (2015).

Le quatrième paramètre, la longueur de segmentation, détermine la longueur maximale de segmentation des lignes de désir en segments qui pourront être agrégés. Ainsi, si une ligne de désir mesure 1000 mètres et que la longueur de segmentation est de 200 mètres, la ligne de désir sera divisée en 5 segments de 200 mètres. La longueur de segmentation devrait être comprise entre 5 % et 20 % de la longueur médiane des segments, tant qu'elle ne dépasse pas la largeur d'influence (Bahbouh, 2015).

Pour exécuter le programme TraClus-DL, il est nécessaire d'avoir installé la version 3.7.6 ou supérieure du logiciel Python. De plus, le programme a été modifié et utilise maintenant le système de gestion de base de données relationnel PostgreSQL (version 12 utilisée) ainsi que son extension spatiale PostGIS (version 3.0 utilisée). Finalement, les fichiers de résultats de TraClus-DL peuvent être utilisés dans un sytème d'information géographique, ici celui qui a été utilisé est la version 3.10.6 de QGIS. La [Figure 1](#page-6-0) illustre la procédure de création de corridors en trois étapes qui a été utilisée pour ce projet. La première étape consiste à produire un fichier de lignes de désir. Ensuite, la deuxième étape consiste à exécuter le programme TraClus-DL.py, qui contient le code python nécessaire à la création de corridors - voir Bahbouh (2016) pour plus de détails sur TraClus-DL.py. Finalement, la troisième étape utilise un des deux fichiers résultant de TraClus-Dl.py pour produire des grilles de densités de déplacements. La deuxième étape est décrite plus en détails dans la section [7.1-](#page-57-1) [Utilisation de TraClus-DL,](#page-57-1) tandis que la troisième étape est décrite plus en détails dans la section [7.3](#page-61-1) - [Utilisation du programme grille\\_cr](#page-61-1)

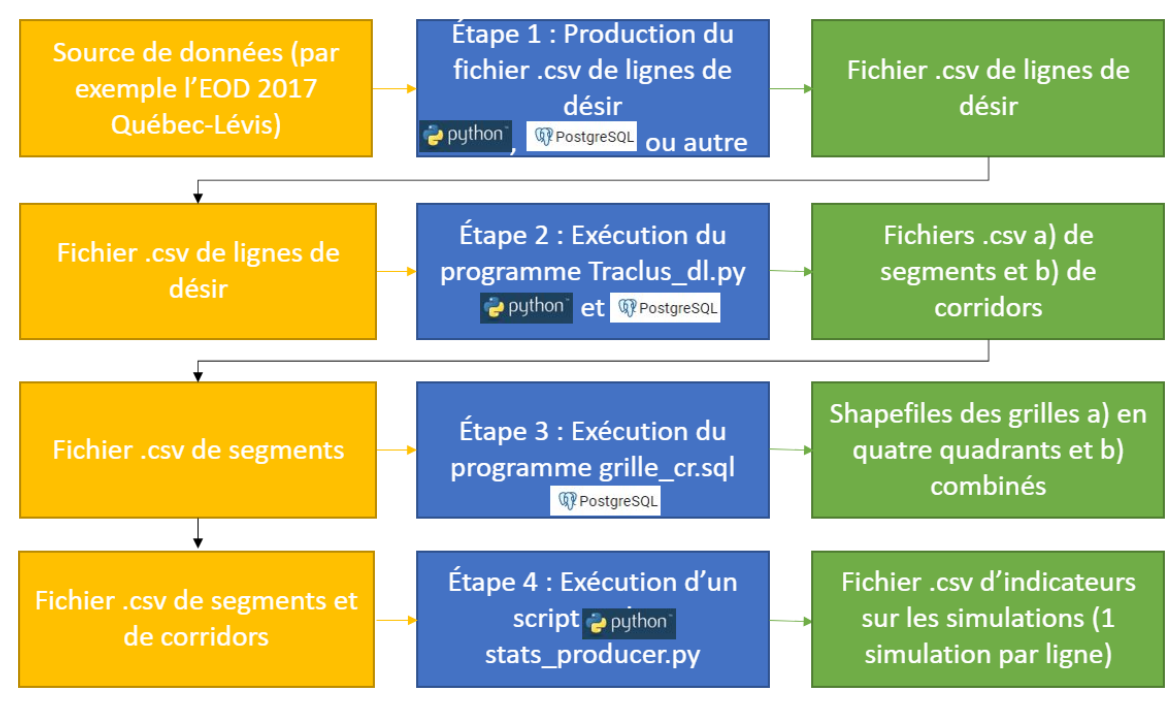

<span id="page-6-0"></span>**Figure 1 Résumé de la procédure de créations de corridors**

#### **2.2 Données reçues**

Plusieurs ensembles de données ont été transmis par la Ville de Québec au courant de ce mandat. Le sommaire des données reçues est présenté au [Tableau 1.](#page-6-1)

| Nom du fichier                                      | Date de réception | Description                                                                                                    | Taille |
|-----------------------------------------------------|-------------------|----------------------------------------------------------------------------------------------------|--------|
| VQ.zip                                              | 22-avr-20         | Contient<br>fichiers au<br>des<br>format Shapefile des<br>isolignes (1, 5 et 10 mètres)<br>d'élévation du territoire de la<br>Ville de Québec                                      | 373 Mo |
| General.zip                                         | 15-mai-20         | Contient les données de<br>l'enquête OD de Québec-<br>Lévis 2017 ainsi que<br>le<br>dictionnaire de l'enquête en<br>format pdf                                                     | 99 Mo  |
| Comptages_Résea<br>u_cyclable_26juin2<br>$020$ .zip | 29-juin-20        | Contient les<br>comptages<br>horaires et mensuels pour<br>l'années 2019<br>les<br>pour<br>compteurs<br>permanents.<br>Contient aussi un rapport en<br>format pdf pour l'année 2019 | 4 Mo   |

<span id="page-6-1"></span>**Tableau 1 Sommaire des données reçues pendant le projet**

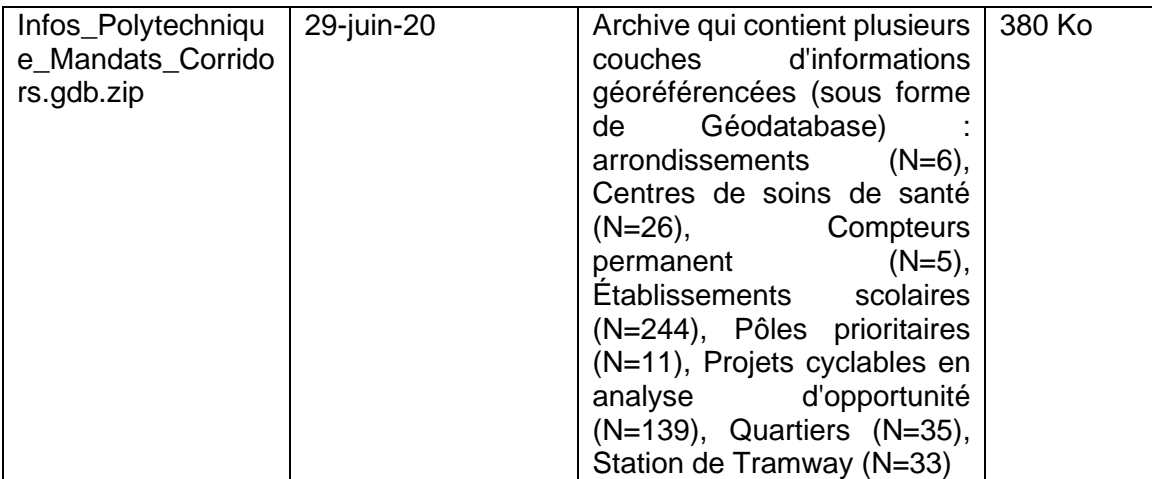

#### **2.3 Découpages territoriaux**

La méthode d'agrégation a été appliquée à plusieurs sous-ensembles de données de l'enquête OD de Québec-Lévis de 2017. Plusieurs découpages ont été fournis par la ville de Québec; ceux-ci sont utilisés afin de construire des sous-ensembles de lignes de désir qui seront utilisés pour produire des corridors.

Le premier découpage qui a été utilisé correspond aux six arrondissements de la Ville de Québec. Les arrondissements sont présentés à la [Figure 2.](#page-7-0)

<span id="page-7-0"></span>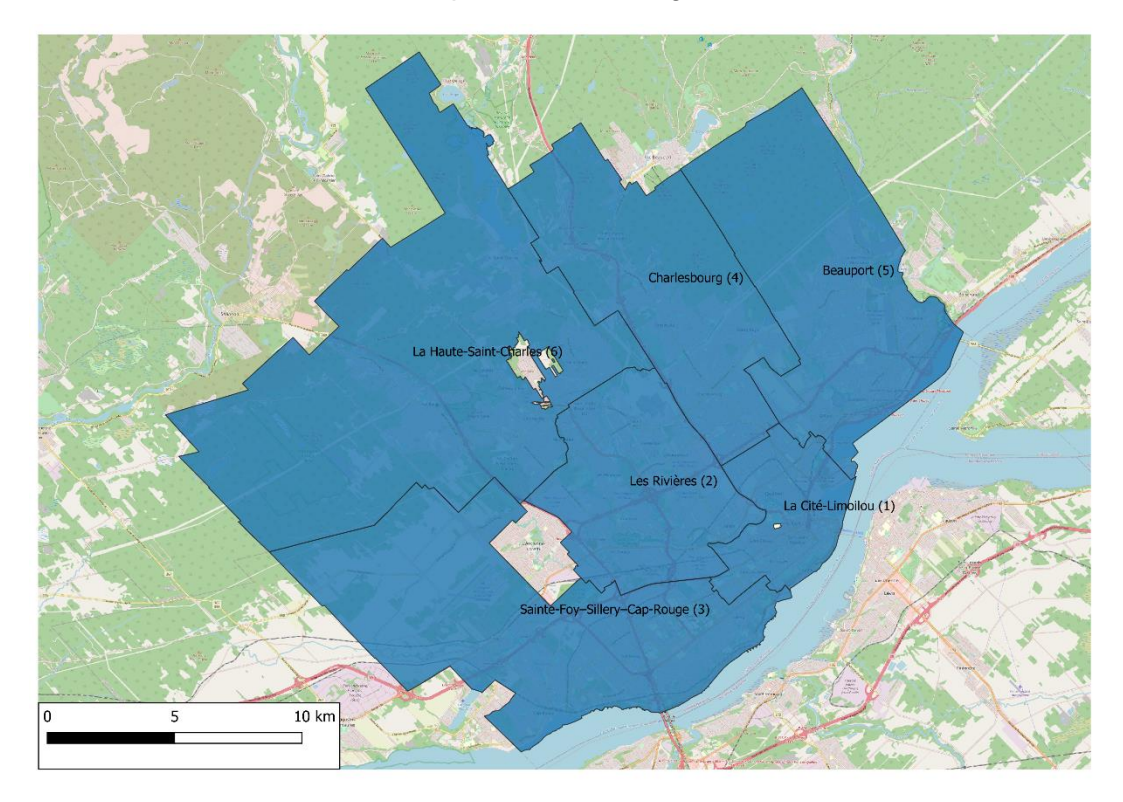

**Figure 2 Arrondissements de la Ville de Québec**

Le deuxième découpage qui a été considéré correspond aux onze pôles prioritaires de la Ville de Québec. Les pôles sont présentés à la [Figure 3.](#page-8-0) Il est à noter que tous les arrondissements de la Ville de Québec ont un au moins un pôle prioritaire sur leur territoire sauf l'arrondissement La Haute-Saint-Charles (6).

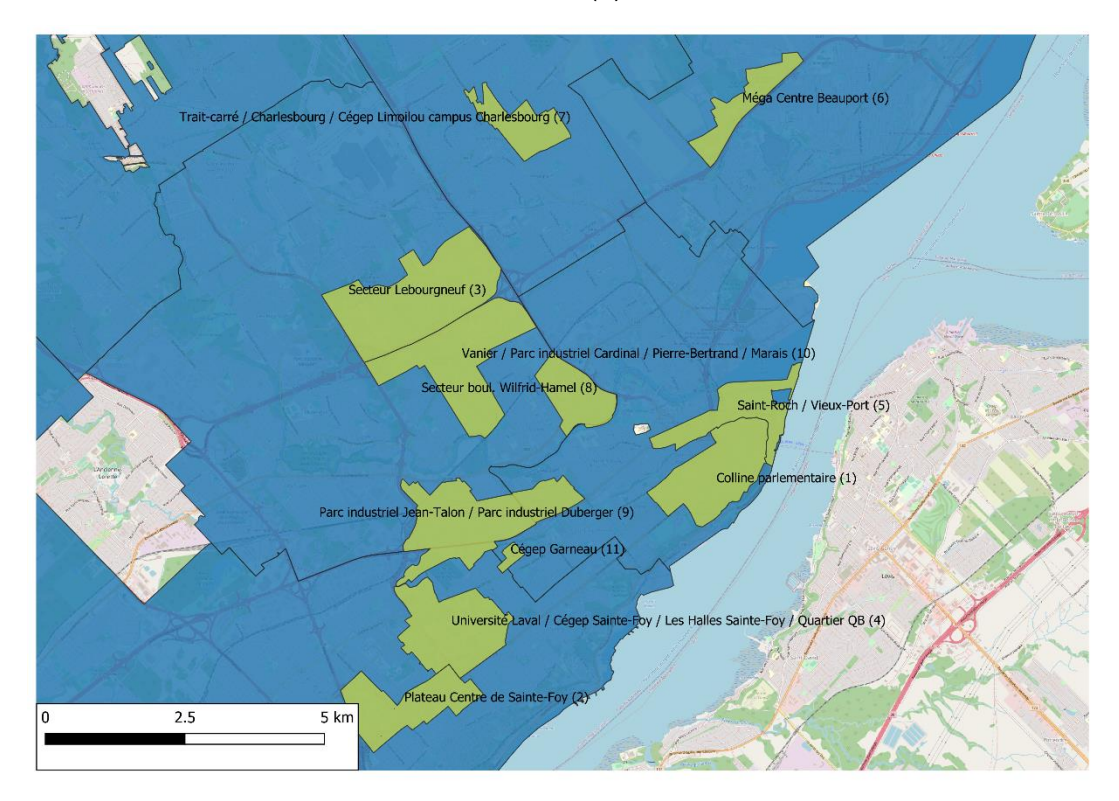

**Figure 3 Pôles prioritaires de la Ville de Québec**

<span id="page-8-0"></span>Le troisième et dernier découpage qui a été considéré correspond aux quartiers de la Ville de Québec. Ces quartiers, au nombre de 35, sont des découpages plus fins des arrondissements. Ils sont présentés aux [Figure 4](#page-9-0) et [Figure 5.](#page-9-1)

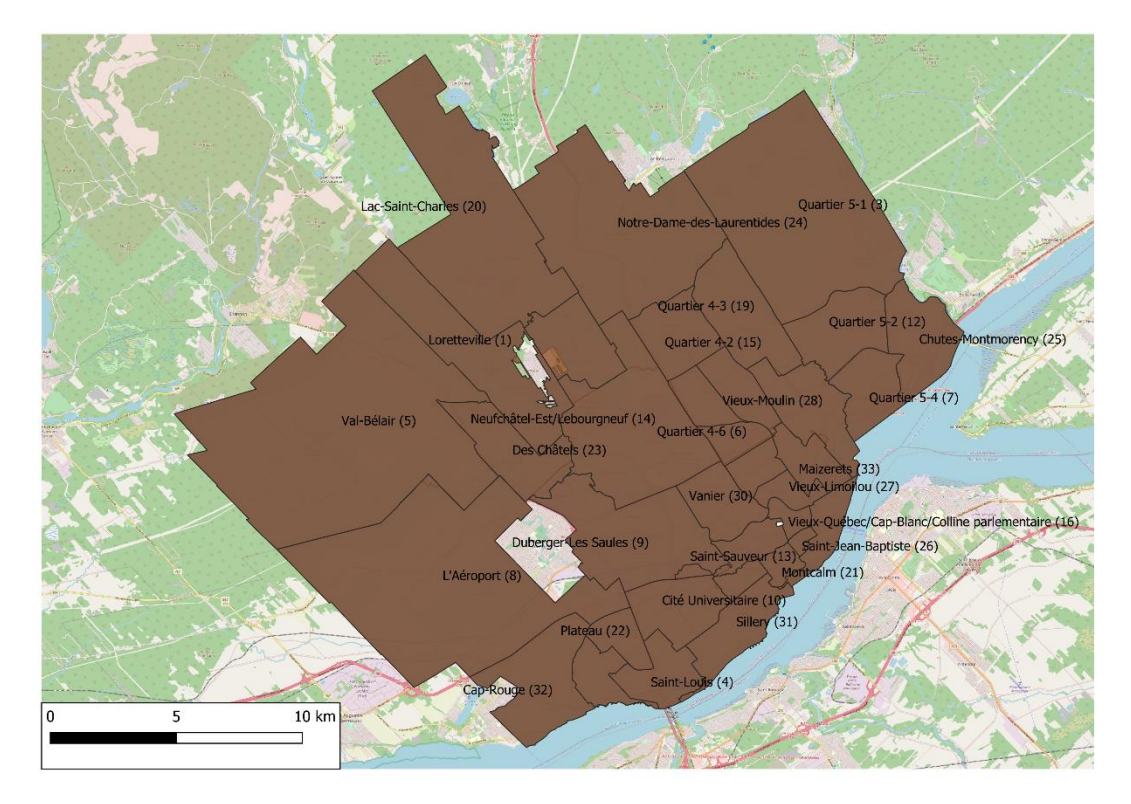

**Figure 4 Quartiers de la Ville de Québec**

<span id="page-9-0"></span>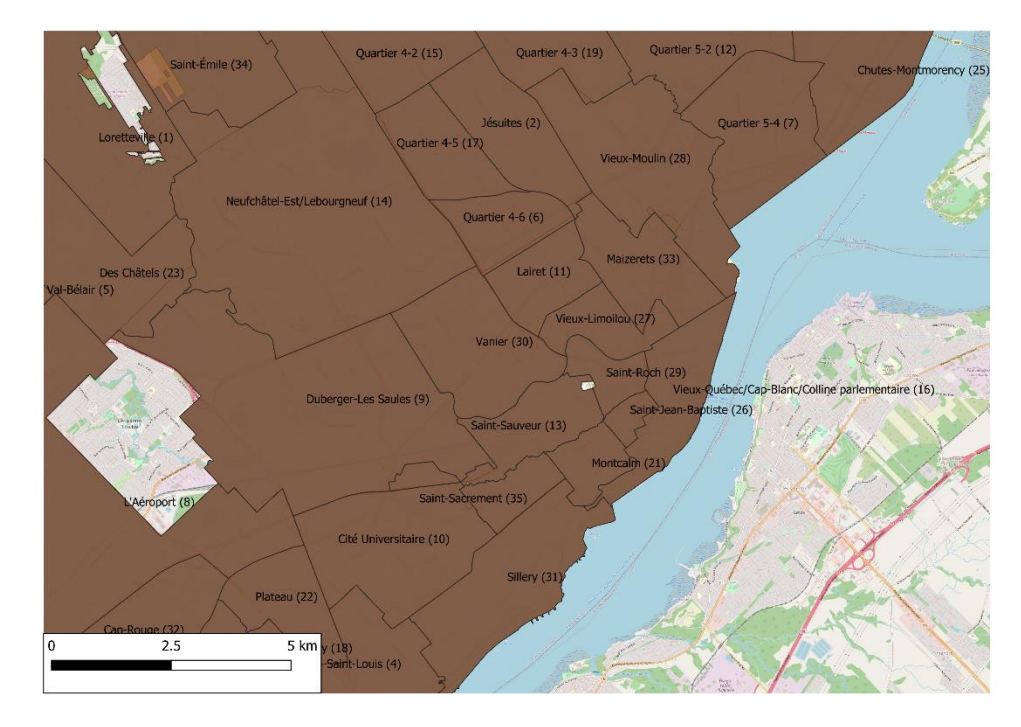

<span id="page-9-1"></span>**Figure 5 Quartiers de la Ville de Québec (agrandissement sur le centre-ville de Québec)**

#### **2.4 Potentiel des modes actifs**

Afin d'évaluer les corridors de demande potentielle, une méthode a été utilisée afin d'évaluer simultanément les déplacements de l'enquête OD 2017 qui pourraient se faire soit à la marche, soit à vélo ou soit à la marche et à vélo. Dans ce dernier cas, le facteur de pondération est décomposé entre la marche et le vélo en fonction des distances seuils des deux modes actifs. La méthode est décrite plus en détail dans un article publié (Morency et al., 2019). Les distances seuil pour le vélo sont présentées au [Tableau 2](#page-10-0) tandis que les distances seuil pour la marche sont présentées au [Tableau 3.](#page-10-1)

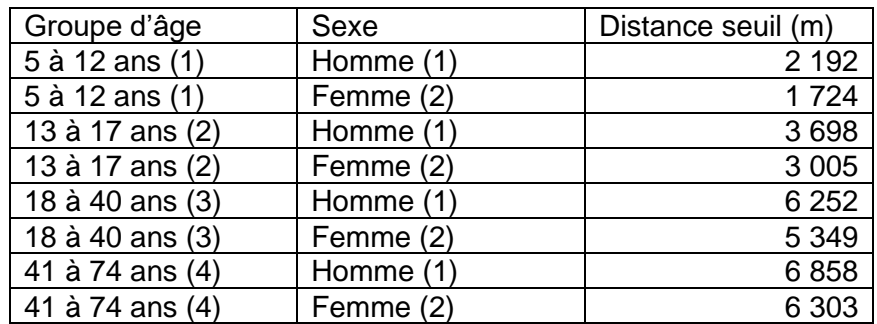

<span id="page-10-0"></span>**Tableau 2 Distances seuil pour le vélo**

#### <span id="page-10-1"></span>**Tableau 3 Distances seuil pour la marche**

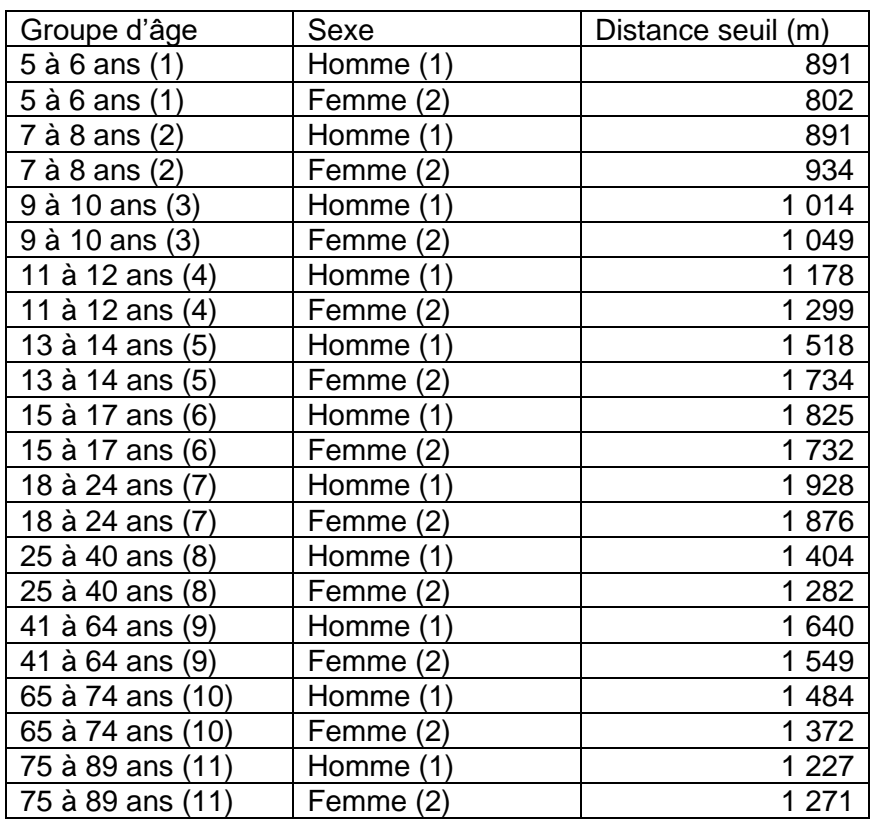

#### **2.5 Corridors d'accès au Métrobus et au tramway**

Des corridors d'accès au Métrobus ont aussi été produits. Dans un premier temps, tous les déplacements de l'enquête OD 2017 de Québec-Lévis qui sont faits à l'intérieur du territoire de la ville de Québec ont été simulés en transport en commun avec le GTFS de l'automne 2017 du RTC, ce qui représente 129 920 observations. Ensuite, deux types de corridors ont été produits. Un premier type de corridors a été construit avec les déplacements qui se font actuellement en transport en commun et qui empruntent une des lignes du Métrobus. Le second type de corridors a été construit avec tous les déplacements observés et potentiels en transport en commun qui pourraient se faire en transport en commun et qui empruntent une des lignes du Métrobus. Dans les deux cas, une durée d'accès aux arrêts et d'accès à la destination maximale de 1200 secondes ou 20 minutes a été considérée.

Finalement, des corridors d'accès potentiels ont été produits en utilisant les données du recensement à l'échelle de l'îlot de diffusion en supposant que tous les habitants des îlots se rendent à l'arrêt de Métrobus ou de tramway le plus proche de leur domicile. Ces données ont servi à produire des corridors d'accès à la marche et au vélo avec des distances seuil euclidiennes de respectivement 1 600 mètres et 5 000 mètres entre le centroïde de l'îlot et l'arrêt du Métrobus le plus proche, ce qui s'approche des distances seuil observées à l'aide de l'enquête OD 2017 pour le vélo (voir le [Tableau 2\)](#page-10-0) et la marche (voir le [Tableau 3\)](#page-10-1).

## <span id="page-11-0"></span>**3 Résultats de l'application de la méthode d'agrégation**

La section qui suit présente les résultats de l'application de la méthode d'agrégation. Les résultats sont présentés dans un premier temps pour le vélo et ensuite pour la marche. Lorsque les corridors sont produits pour une zone plus petite que le territoire de la ville de Québec, seuls les déplacements attirés dans la zone d'intérêt sont considérés. Pour chacun des deux modes actifs, trois types de corridors sont présentés : 1) des lignes de désir ont été produites avec la demande actuelle observée avec l'enquête OD 2017, 2) puis, le potentiel des modes actifs a été évalué de manière simultanée pour la marche et le vélo et des corridors de demande potentielle ont été produits et 3) les demandes observée et potentielle ont été combinées afin d'obtenir un autre ensemble de corridors.

L[e Tableau 4](#page-12-0) résume les corridors qui ont été produits et analysés dans le présent rapport, avec les paramètres qui ont été utilisés. Pour la marche, une largeur d'influence de 200 mètres a été utilisée alors que pour le vélo une largeur d'influence de 500 mètres a été utilisée. L'angle maximal qui a été utilisé est 10 degrés. Quant au nombre minimal d'observations, celui-ci varie en fonction du mode considéré et du filtre géographique, tout en étant supérieur à 100. De plus, les [Tableau 5,](#page--1-0) [Tableau 6](#page--1-1) (Annexe 2) et [Tableau 7](#page--1-1) (Annexe 2) énumèrent toutes les simulations qui ont été faites avec les indicateurs suivants : nombre de lignes de désir (déplacements), nombre de corridors, nombre de segments et pourcentage des segments qui sont associés à un corridor.

#### <span id="page-12-0"></span>**Tableau 4 Résumé des corridors produits**

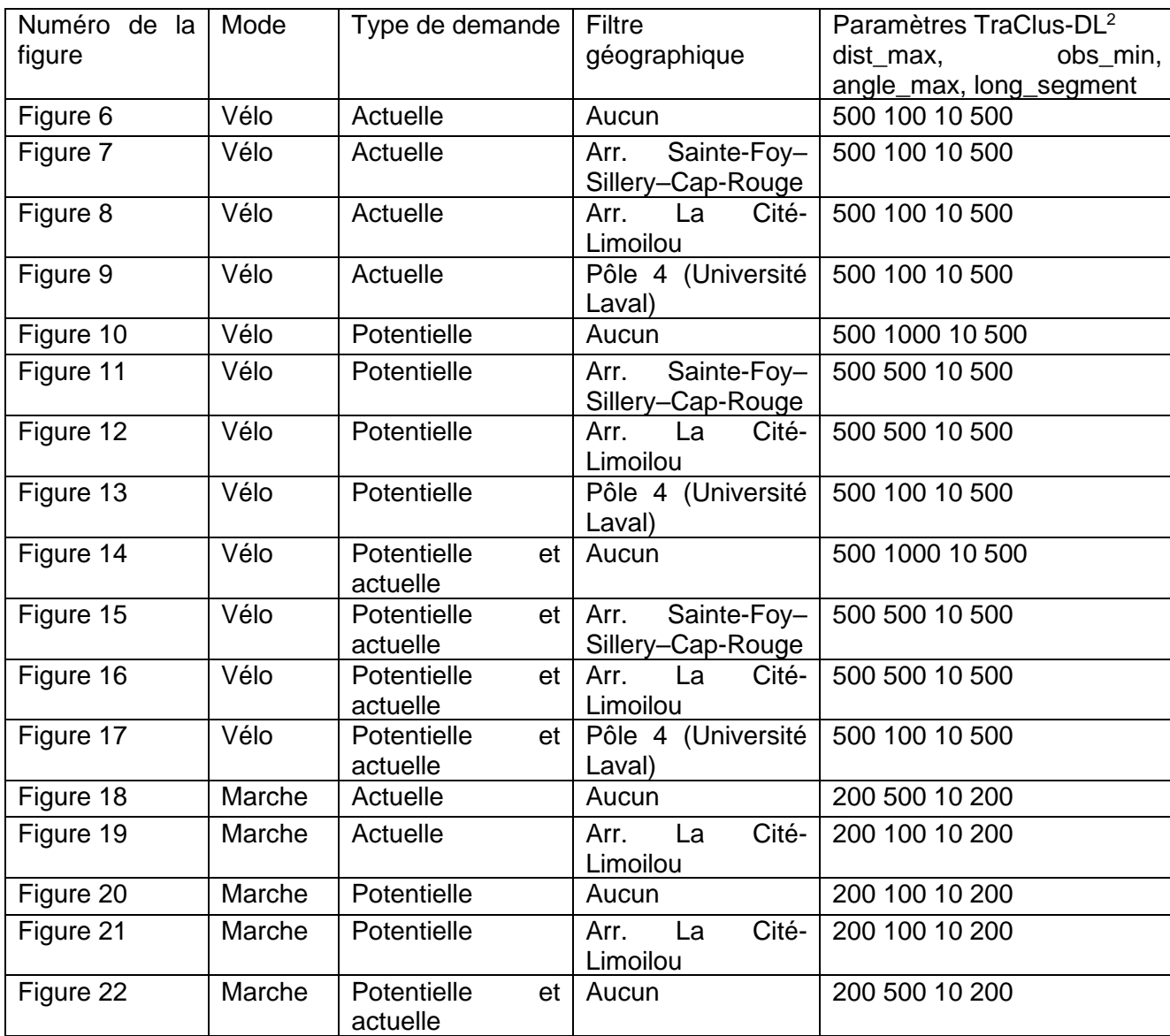

#### **3.1 Déplacements à vélo**

#### *3.1.1 Demande actuelle*

La [Figure 6](#page-13-0) montre les corridors des déplacements à vélo pour la demande actuelle pour le territoire complet de la Ville de Québec. Les axes principaux qui ressortent sont l'axe Laurier entre l'Université Laval et le Vieux-Québec et l'axe Limoilou – Vieux-Québec. Il est important de noter que pour l'ensemble des résultats du chapitre 3, les grilles

<sup>2</sup> La largeur d'influence (dist\_max), Le nombre minimal d'observations (obs\_min), L'angle maximal (angle\_max), La longueur de segmentation (long\_segment)

combinent tous les corridors qui passent par la grille peu importe leur orientation. La section [7.3](#page-61-1) présente plus de détails sur la méthode de création de grilles.

<span id="page-13-0"></span>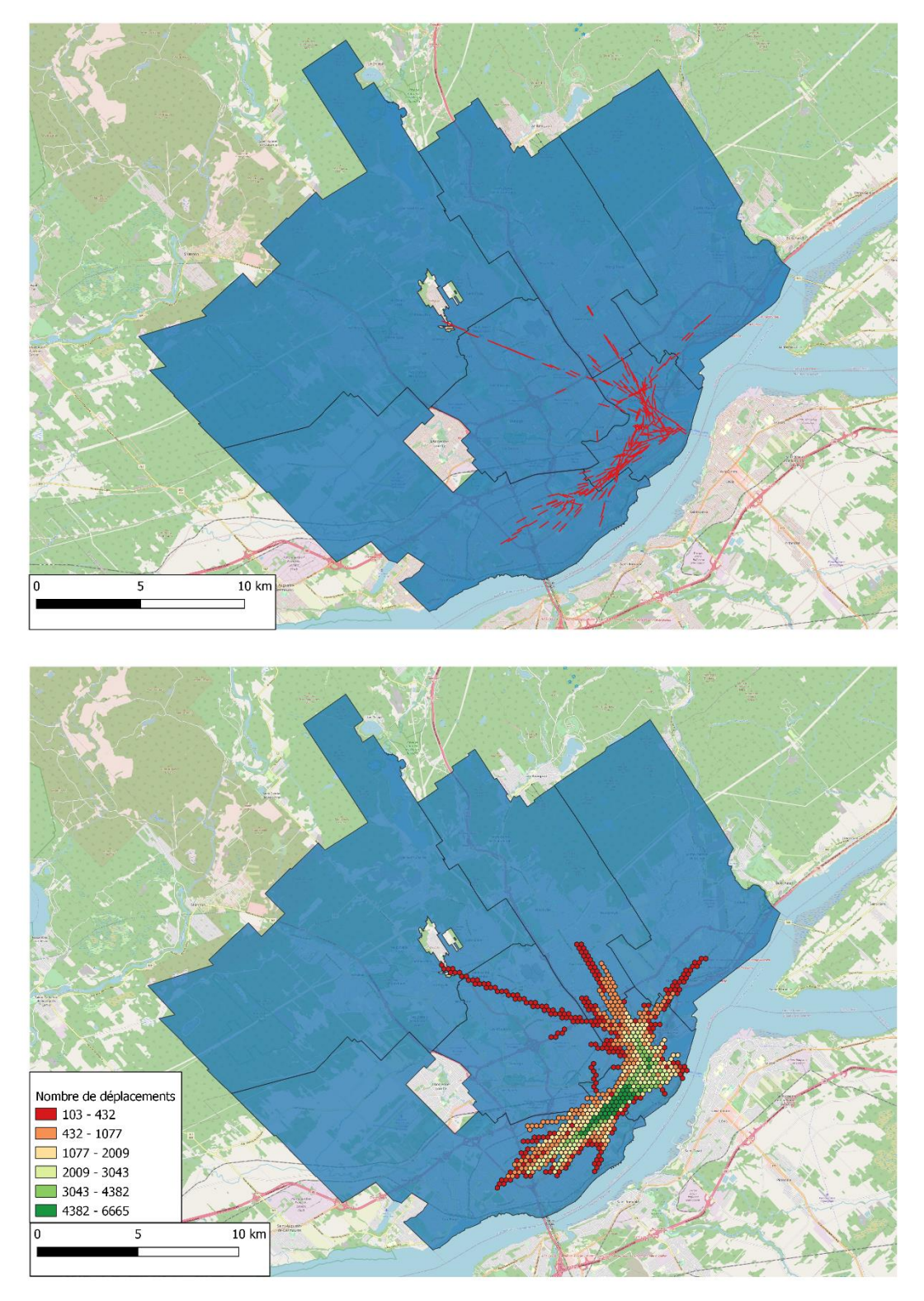

**Figure 6 Corridors et grilles des déplacements à vélo pour la demande actuelle – territoire complet de la Ville de Québec (500 100 10 500)** 

La [Figure 7](#page-15-0) montre les corridors de déplacements à vélo qui se destinent dans l'arrondissement Sainte-Foy–Sillery–Cap-Rouge. Ces déplacements vont engendrer des corridors dans l'arrondissement voisin de La Cité-Limoilou.

<span id="page-15-0"></span>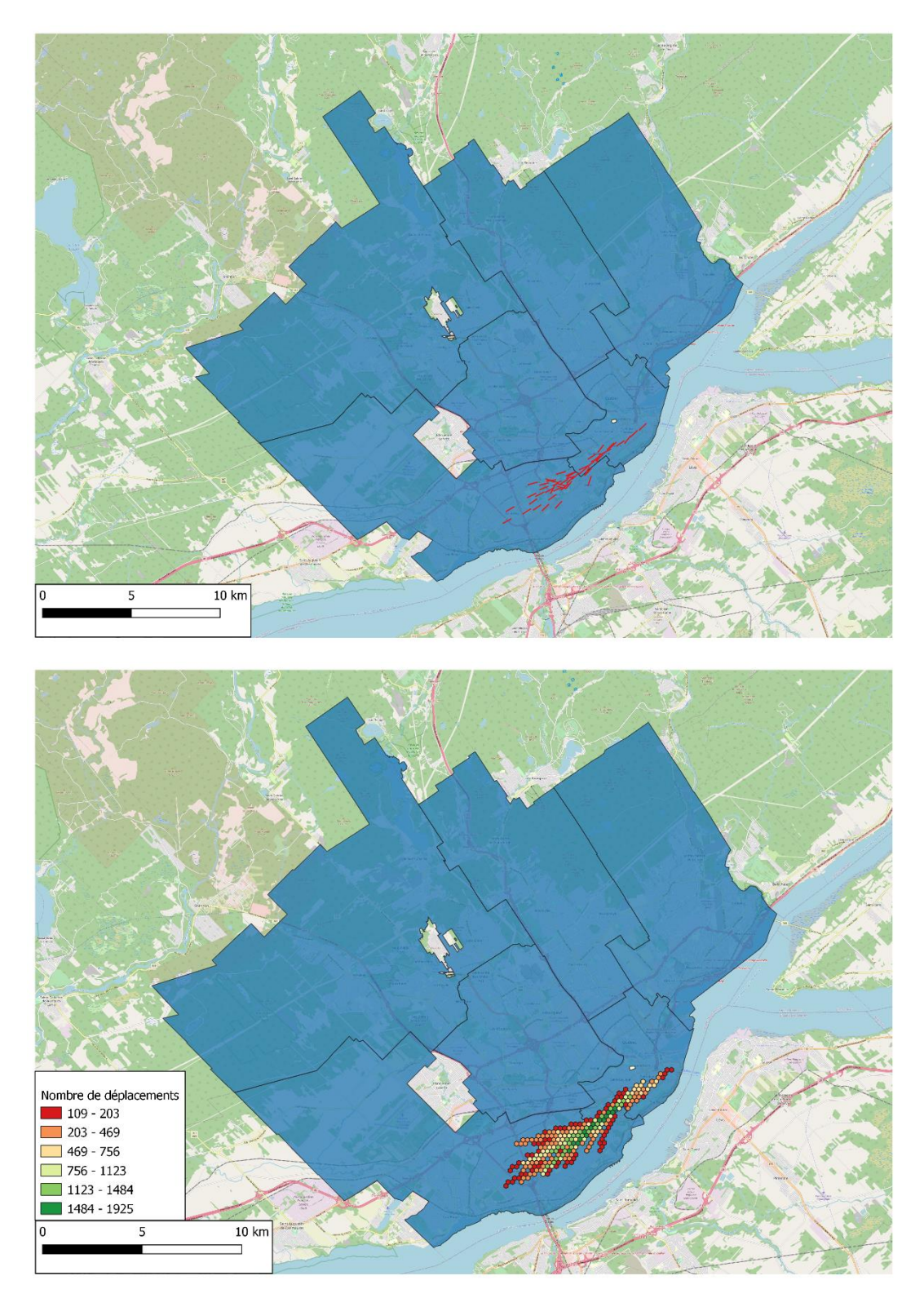

**Figure 7 Corridors et grilles des déplacements à vélo pour la demande actuelle – arrondissement Sainte-Foy–Sillery–Cap-Rouge (500 100 10 500)**

La [Figure 8](#page-17-0) montre les corridors des déplacements à vélo qui se destinent à l'intérieur de l'arrondissement La Cité-Limoilou. La majorité de ces corridors vont être à l'intérieur même de l'arrondissement, bien que quelques corridors soient créés dans les arrondissements voisins de Sainte-Foy–Sillery–Cap-Rouge et de Charlesbourg.

<span id="page-17-0"></span>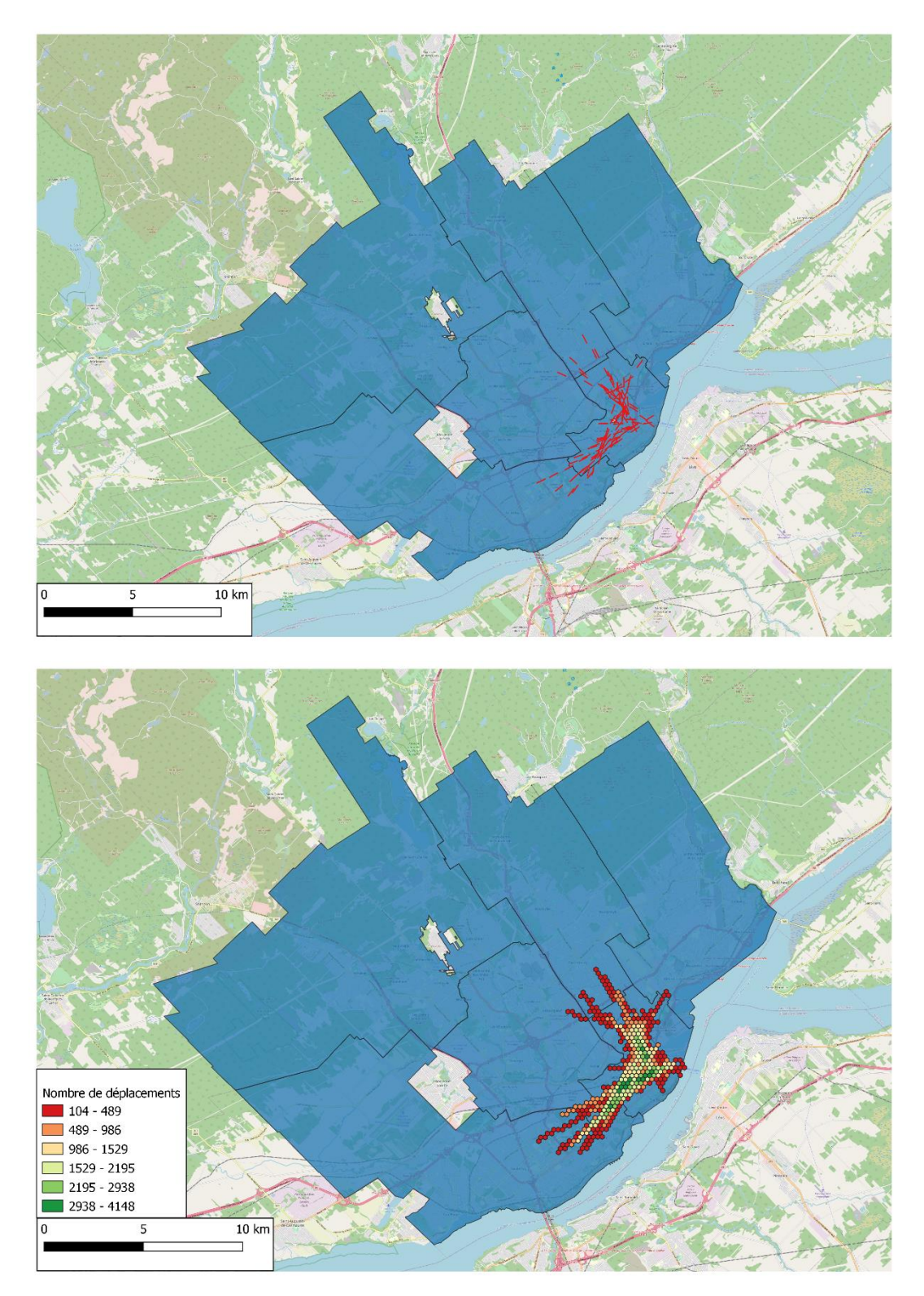

**Figure 8 Corridors et grilles des déplacements à vélo pour la demande actuelle – arrondissement La Cité-Limoilou (500 100 10 500)**

La [Figure 9](#page-18-0) montre les corridors de demande actuelle pour le pôle 4, qui contient notamment l'Université Laval. Les principaux corridors sont dans l'axe du Chemin Sainte-Foy, vers les quartiers Montcalm et Saint-Sacrement.

<span id="page-18-0"></span>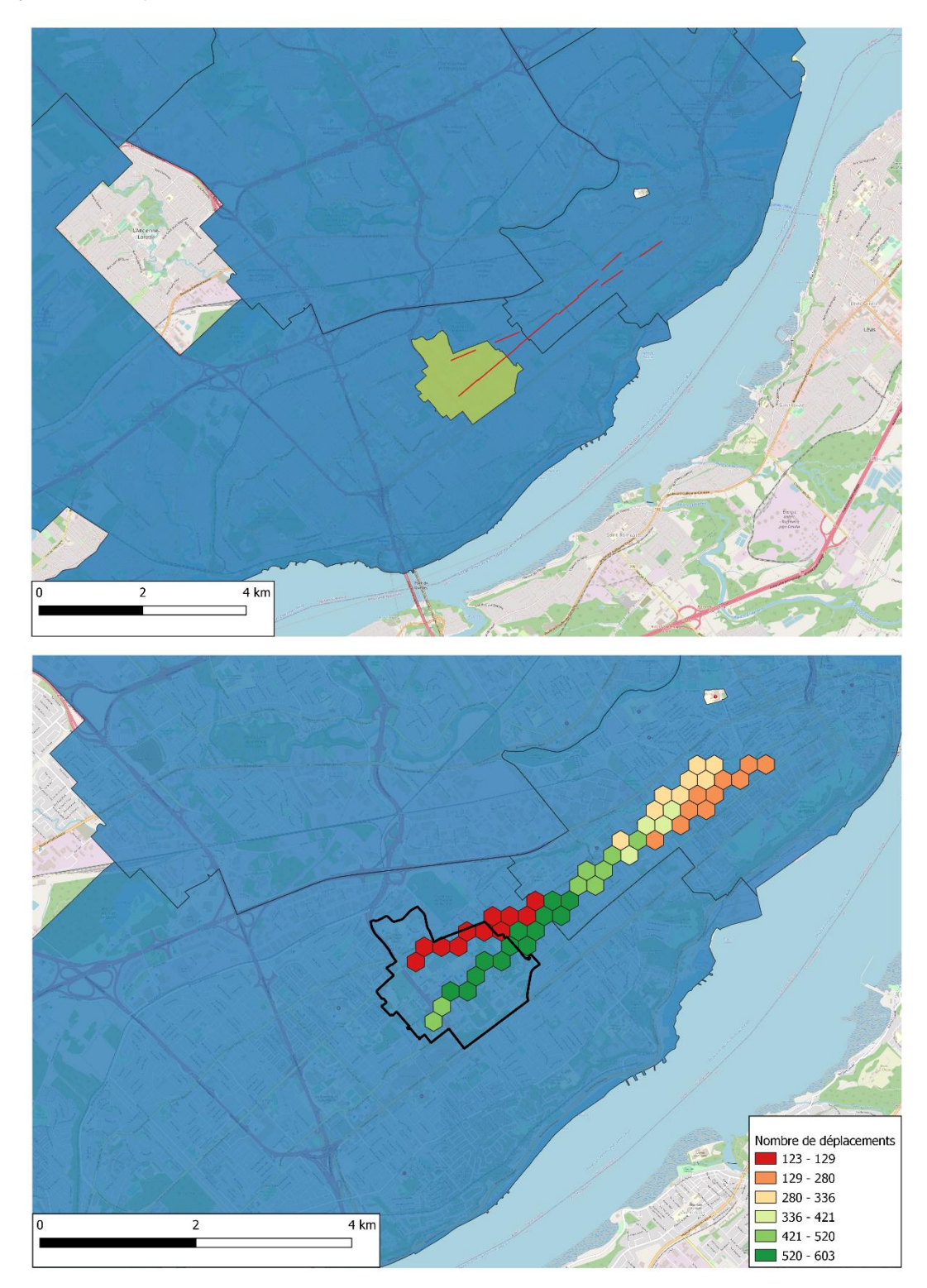

**Figure 9 Corridors et grilles des déplacements à vélo pour la demande actuelle – pôle 4 (Université Laval / Cégep Sainte-Foy / Les Halles Sainte-Foy / Quartier QB) (500 100 10 500)**

#### *3.1.2 Demande potentielle*

Les corridors de demande potentielle sont montrés à la [Figure 10.](#page-20-0) Les principaux corridors de demande potentielle sont similaires à ceux de la demande actuelle [\(Figure 6\)](#page-13-0).

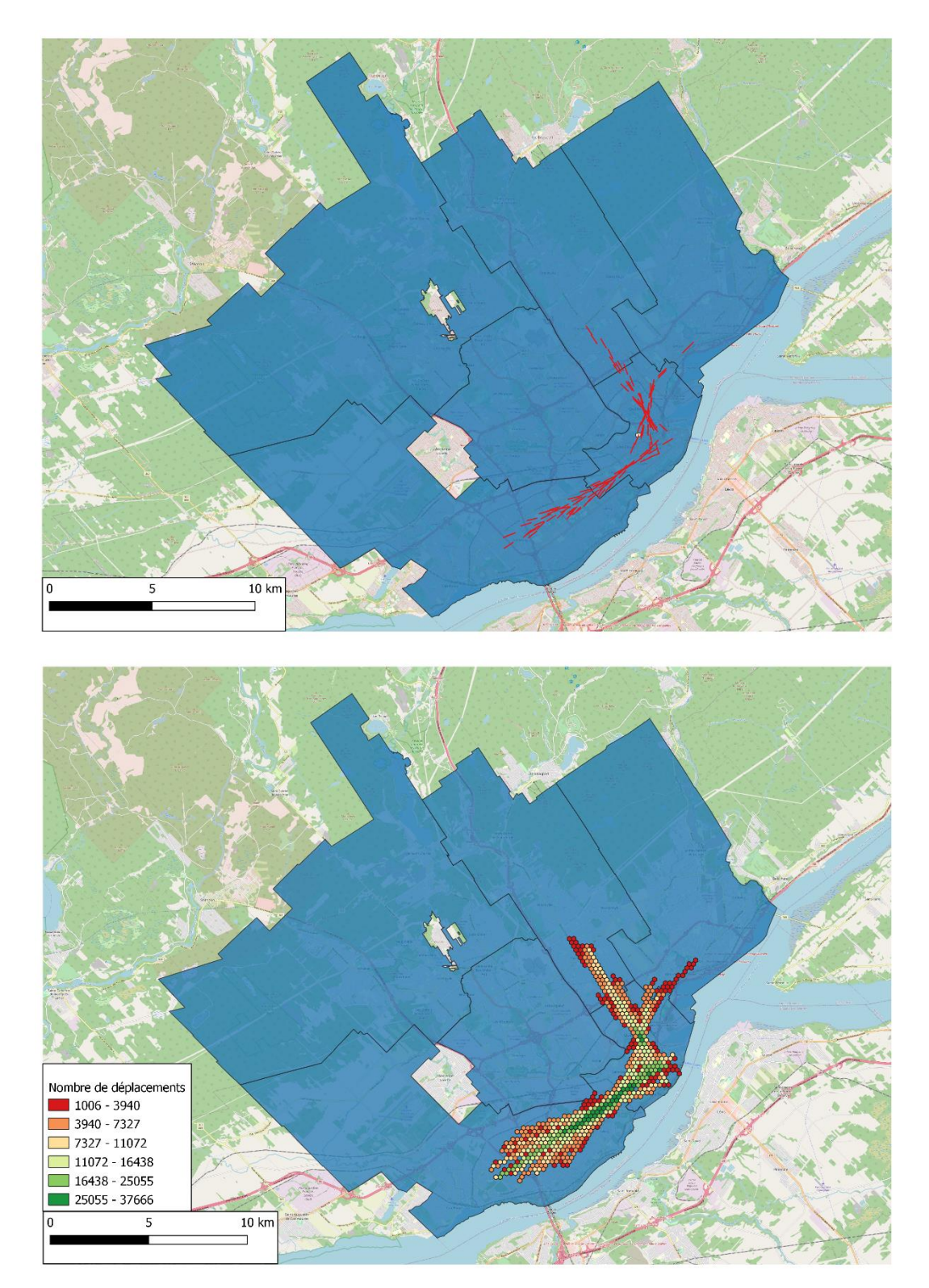

**Figure 10 Corridors et grilles des déplacements à vélo pour la demande potentielle – territoire complet de la Ville de Québec (500 1000 10 500)** 

<span id="page-20-0"></span>Les corridors de demande potentielle à destination de l'arrondissement Sainte-Foy– Sillery–Cap-Rouge sont montrés à la [Figure 11.](#page-22-0) Comparativement aux corridors de demande actuelle [\(Figure 7\)](#page-15-0), les corridors de demande potentielle dans cet arrondissement vont beaucoup plus à l'Ouest.

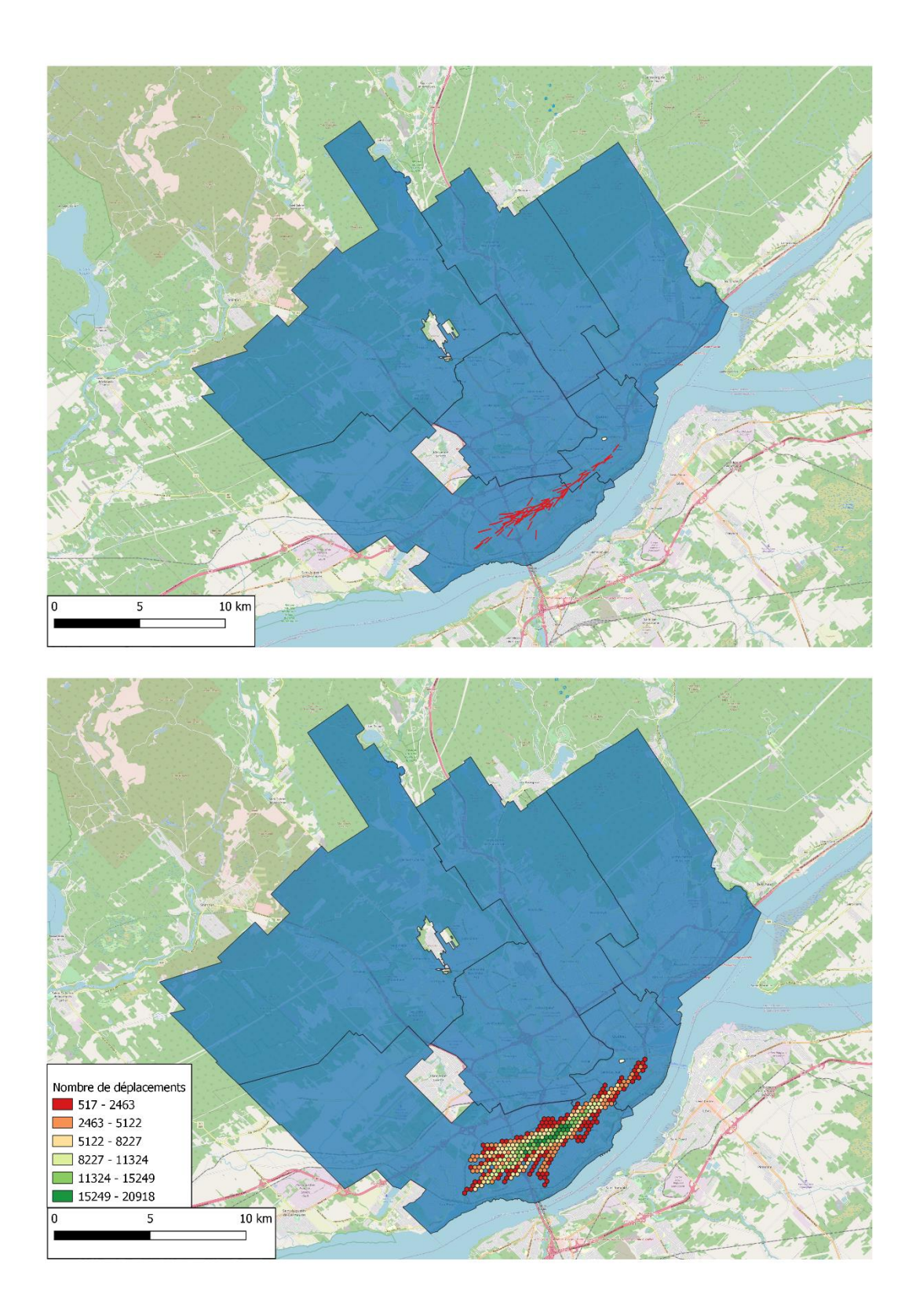

<span id="page-22-0"></span>**Figure 11 Corridors et grilles des déplacements à vélo pour la demande potentielle – arrondissement Sainte-Foy–Sillery–Cap-Rouge (500 500 10 500)**

La [Figure 12](#page-23-0) montre les corridors de déplacements potentiels à destination de l'arrondissement La Cité-Limoilou. Ceux-ci vont beaucoup plus loin dans les arrondissements voisins de Charlesbourg et Beauport que les corridors de demande actuelle.

<span id="page-23-0"></span>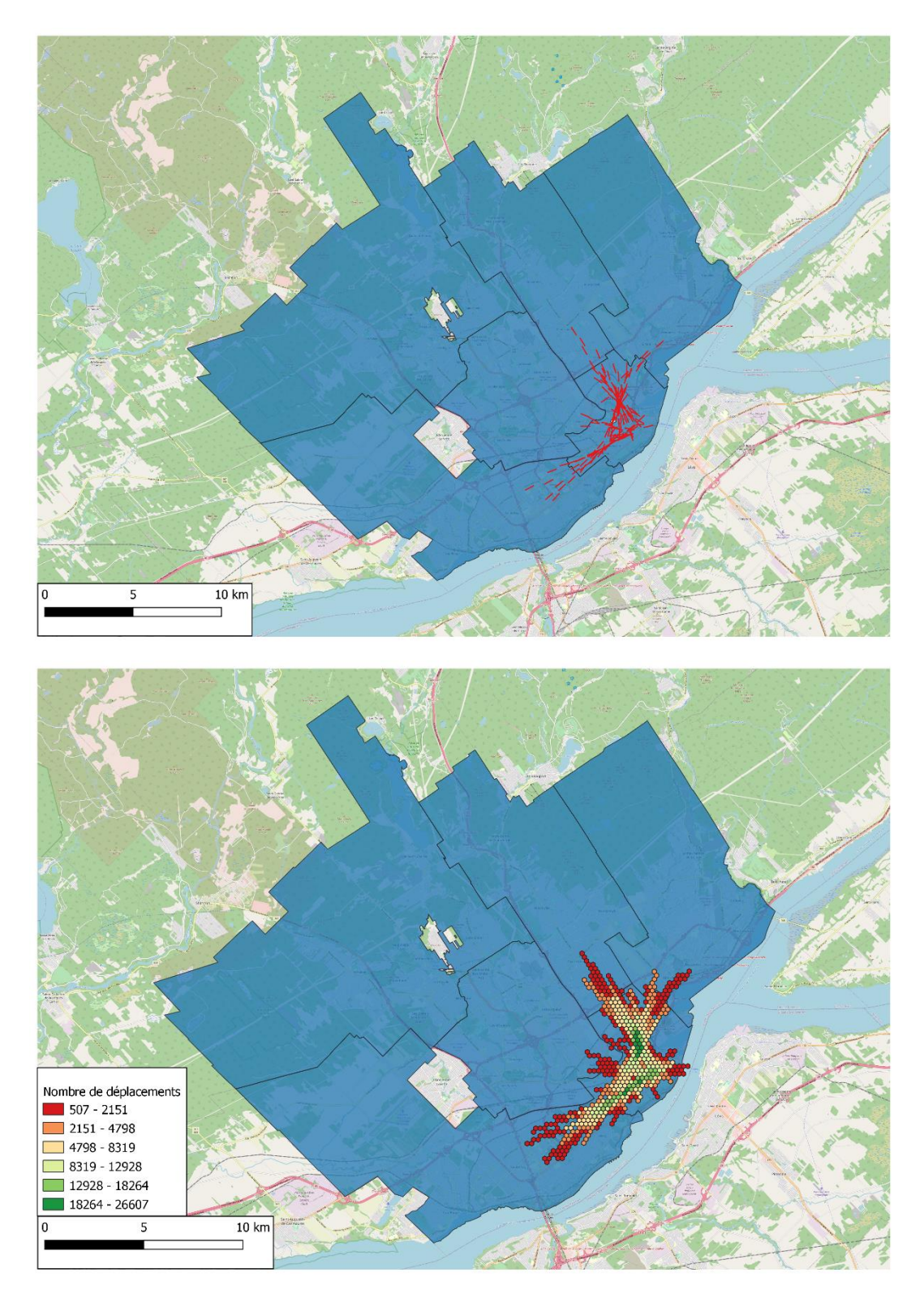

**Figure 12 Corridors et grilles des déplacements à vélo pour la demande potentielle – arrondissement La Cité-Limoilou (500 500 10 500)**

La [Figure 13](#page-25-0) montre les corridors de demande potentielle pour le pôle 4. Ceux-ci sont dominants à l'ouest et à l'est du pôle, alors que les corridors de demande actuelle se situaient tous à l'est du pôle (voir la [Figure 9\)](#page-18-0).

<span id="page-25-0"></span>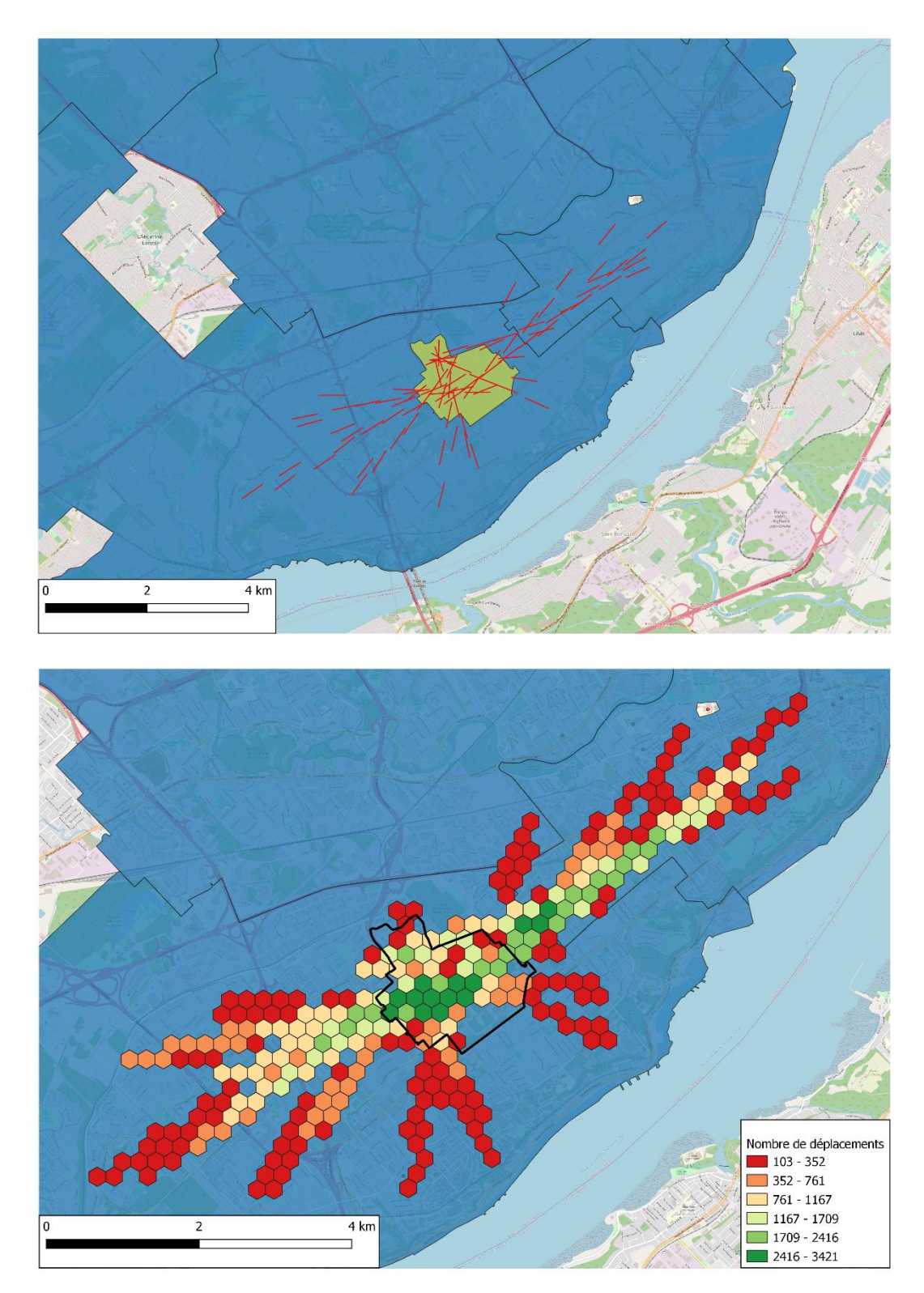

**Figure 13 Corridors et grilles des déplacements à vélo pour la demande potentielle – pôle 4 (Université Laval / Cégep Sainte-Foy / Les Halles Sainte-Foy / Quartier QB) (500 100 10 500)**

#### *3.1.3 Demandes actuelle et potentielle*

La [Figure 14](#page-27-0) montre les corridors qui considèrent les demandes actuelle et potentielle pour tout le territoire de la Ville de Québec. Ces corridors sont assez similaires à ceux observés actuellement (voir la [Figure 6\)](#page-13-0).

<span id="page-27-0"></span>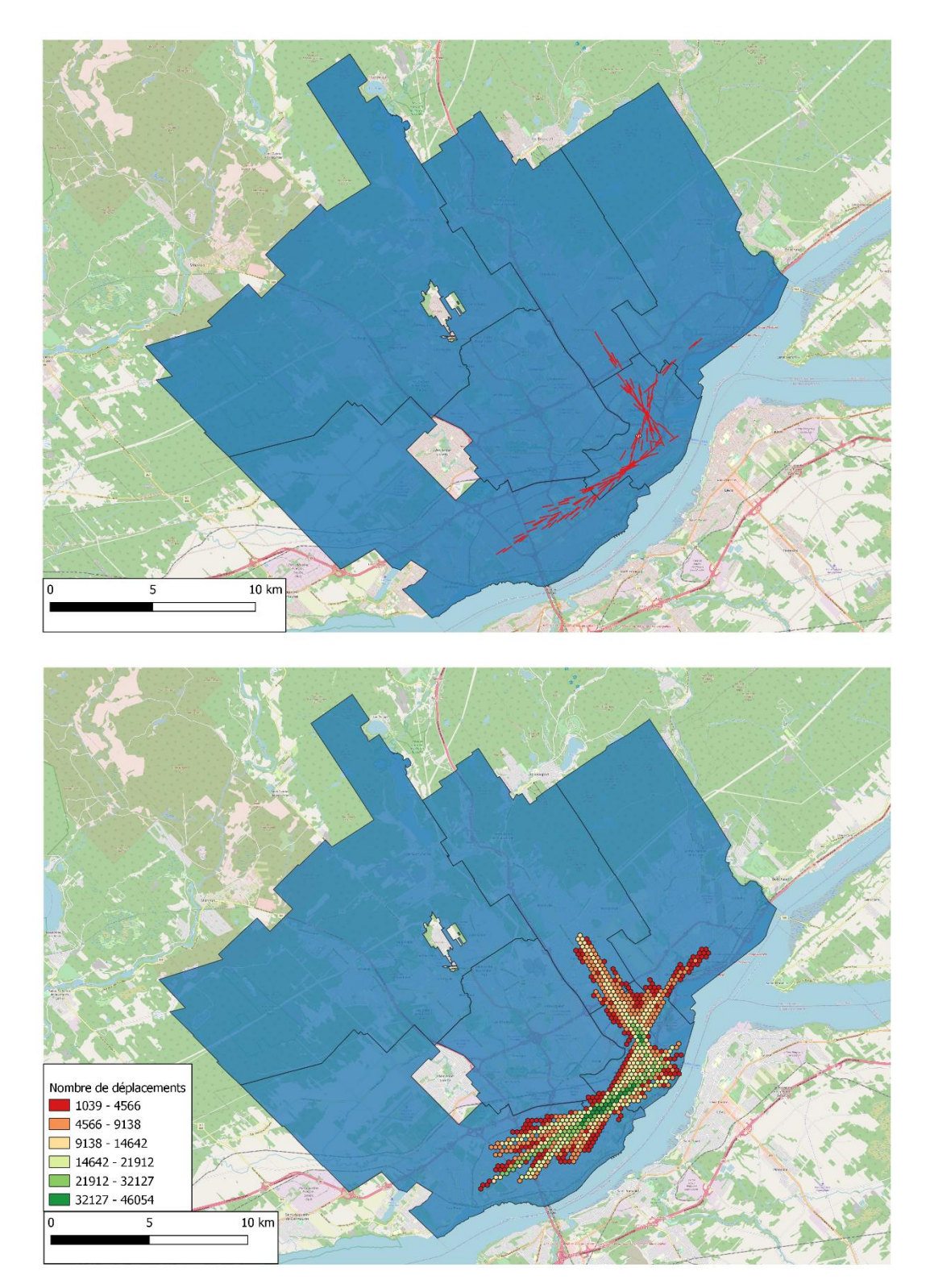

**Figure 14 Corridors et grilles des déplacements à vélo pour les demandes actuelle et potentielle – territoire complet de la Ville de Québec (500 1000 10 500)**

La [Figure 15](#page-29-0) montre les corridors qui considèrent les demandes actuelle et potentielle pour l'arrondissement Sainte-Foy–Sillery–Cap-Rouge. Ces corridors sont assez similaires aux corridors de demande potentielle (voir la [Figure 11\)](#page-22-0).

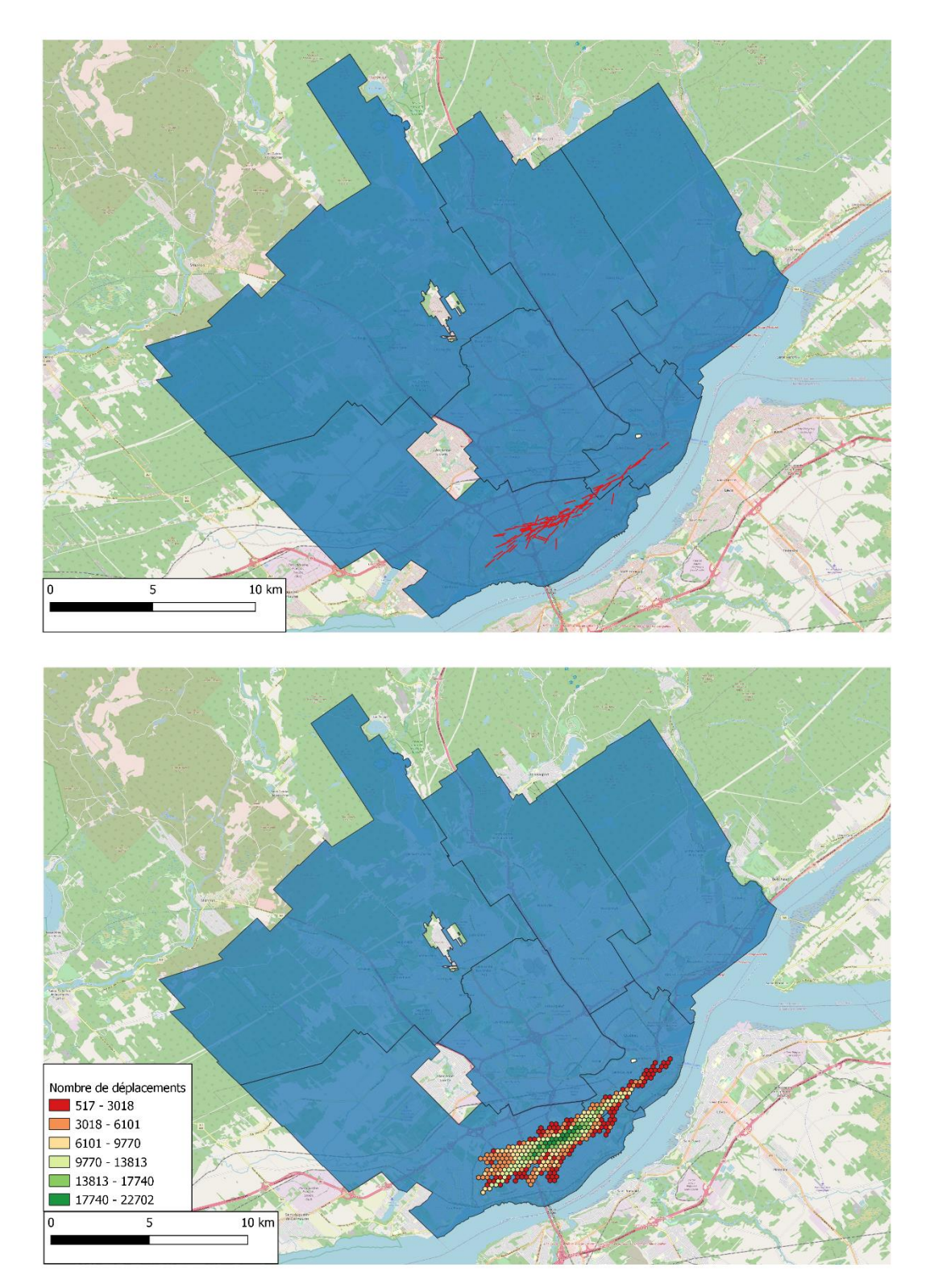

<span id="page-29-0"></span>**Figure 15 Corridors et grilles des déplacements à vélo pour les demandes actuelle et potentielle – arrondissement Sainte-Foy–Sillery–Cap-Rouge (500 500 10 500)**

La [Figure 16](#page-31-0) montre les corridors qui considèrent les demandes actuelle et potentielle pour l'arrondissement La Cité-Limoilou. Ces corridors sont assez similaires aux corridors de demande potentielle (voir la [Figure 12\)](#page-23-0).

<span id="page-31-0"></span>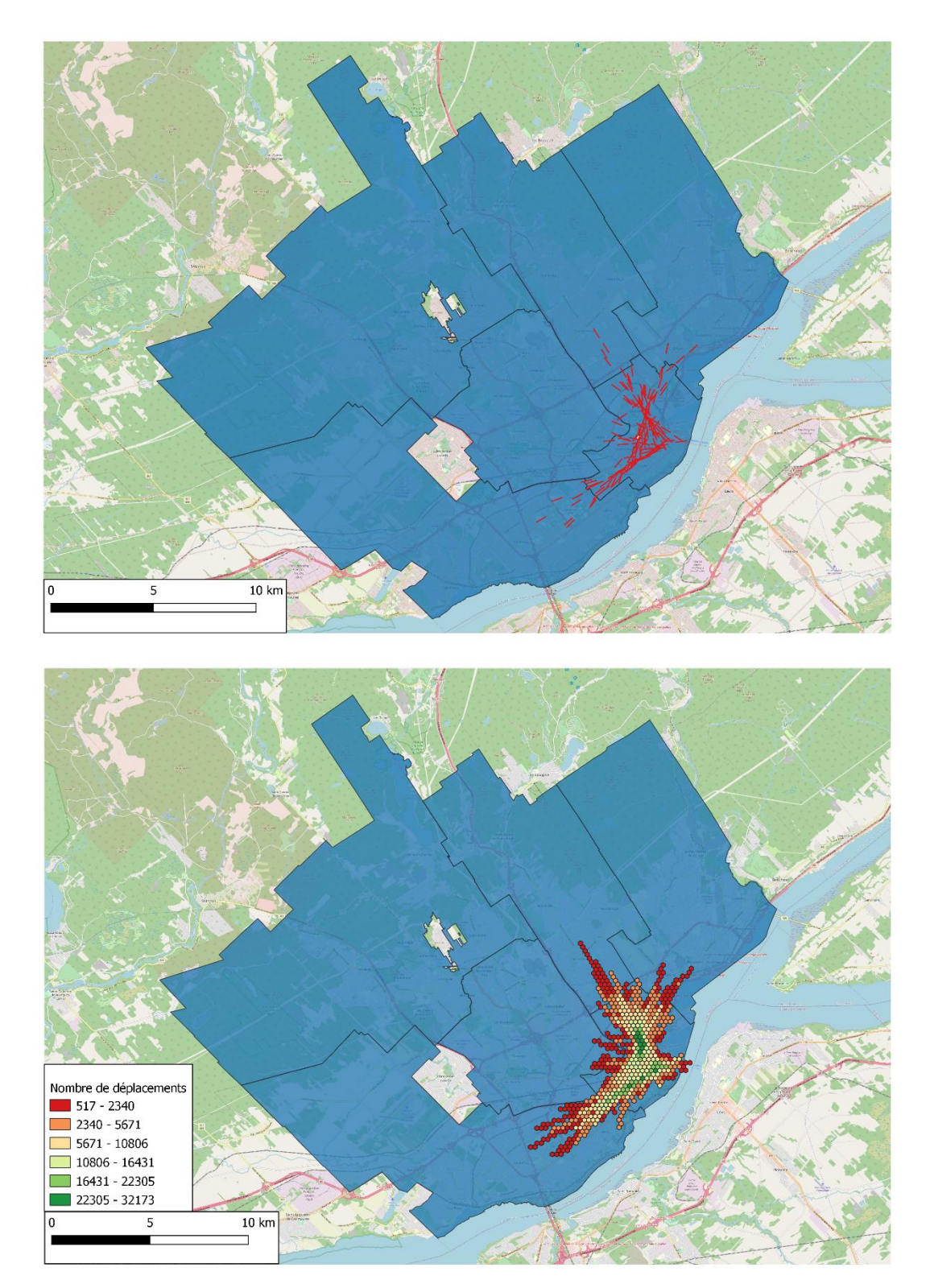

**Figure 16 Corridors et grilles des déplacements à vélo pour les demandes actuelle et potentielle – arrondissement La Cité-Limoilou (500 500 10 500)**

La [Figure 17](#page-33-0) montre les corridors de demandes actuelle et potentielle pour le pôle 4. Ceux-ci sont dominants à l'ouest et à l'est du pôle comme les corridors de demande potentielle (voir la [Figure 13\)](#page-25-0).

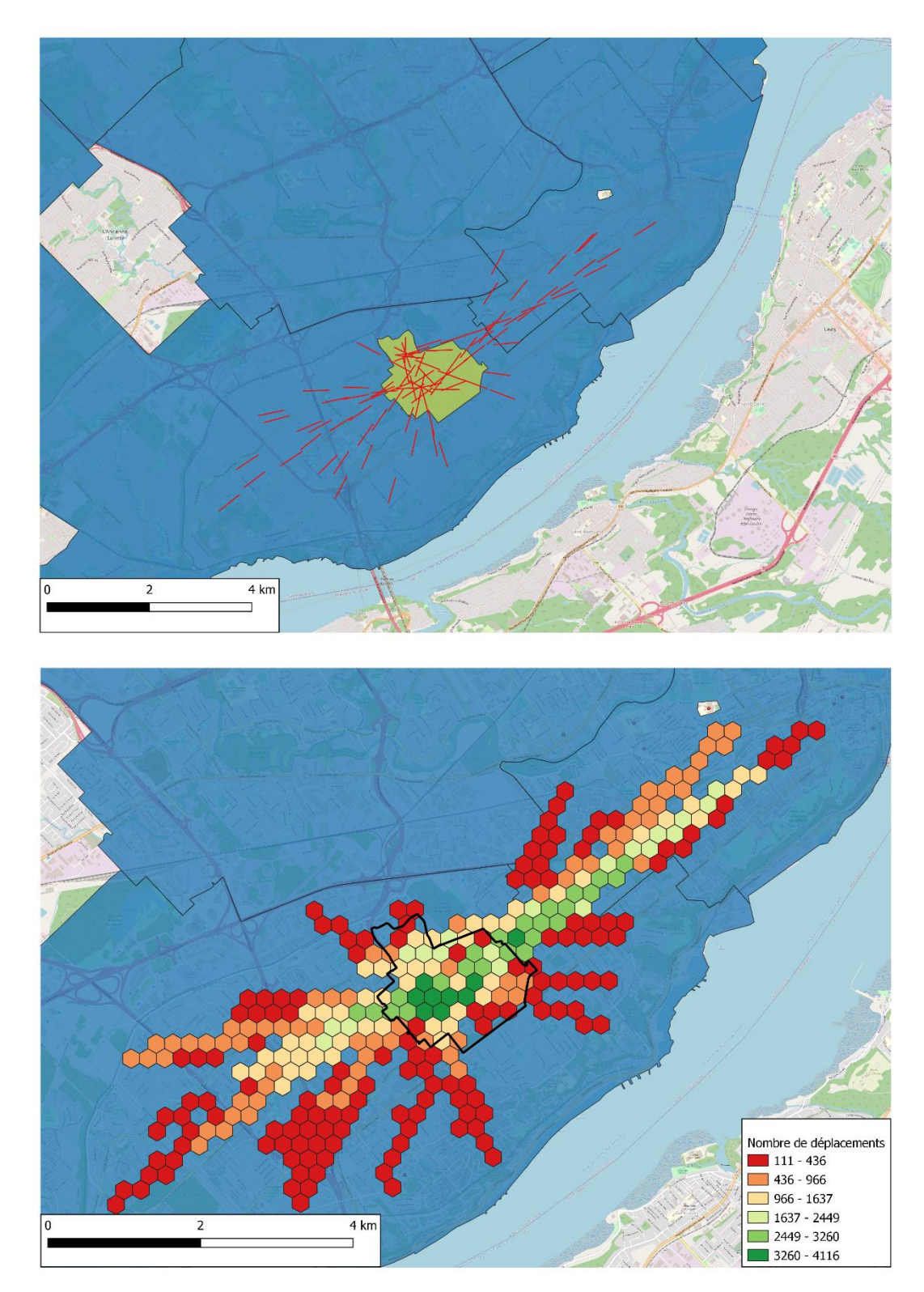

<span id="page-33-0"></span>**Figure 17 Corridors et grilles des déplacements à vélo pour les demandes actuelle et potentielle – pôle 4 (Université Laval / Cégep Sainte-Foy / Les Halles Sainte-Foy / Quartier QB) (500 100 10 500)**

#### **3.2 Déplacements à la marche**

#### *3.2.1 Demande actuelle*

La [Figure 18](#page-35-0) montre les corridors de déplacements à la marche pour la demande actuelle sur tout le territoire de la Ville de Québec. L'immense majorité des corridors observés se retrouve dans l'arrondissement La Cité-Limoilou, principalement dans l'axe Grande-Allée.

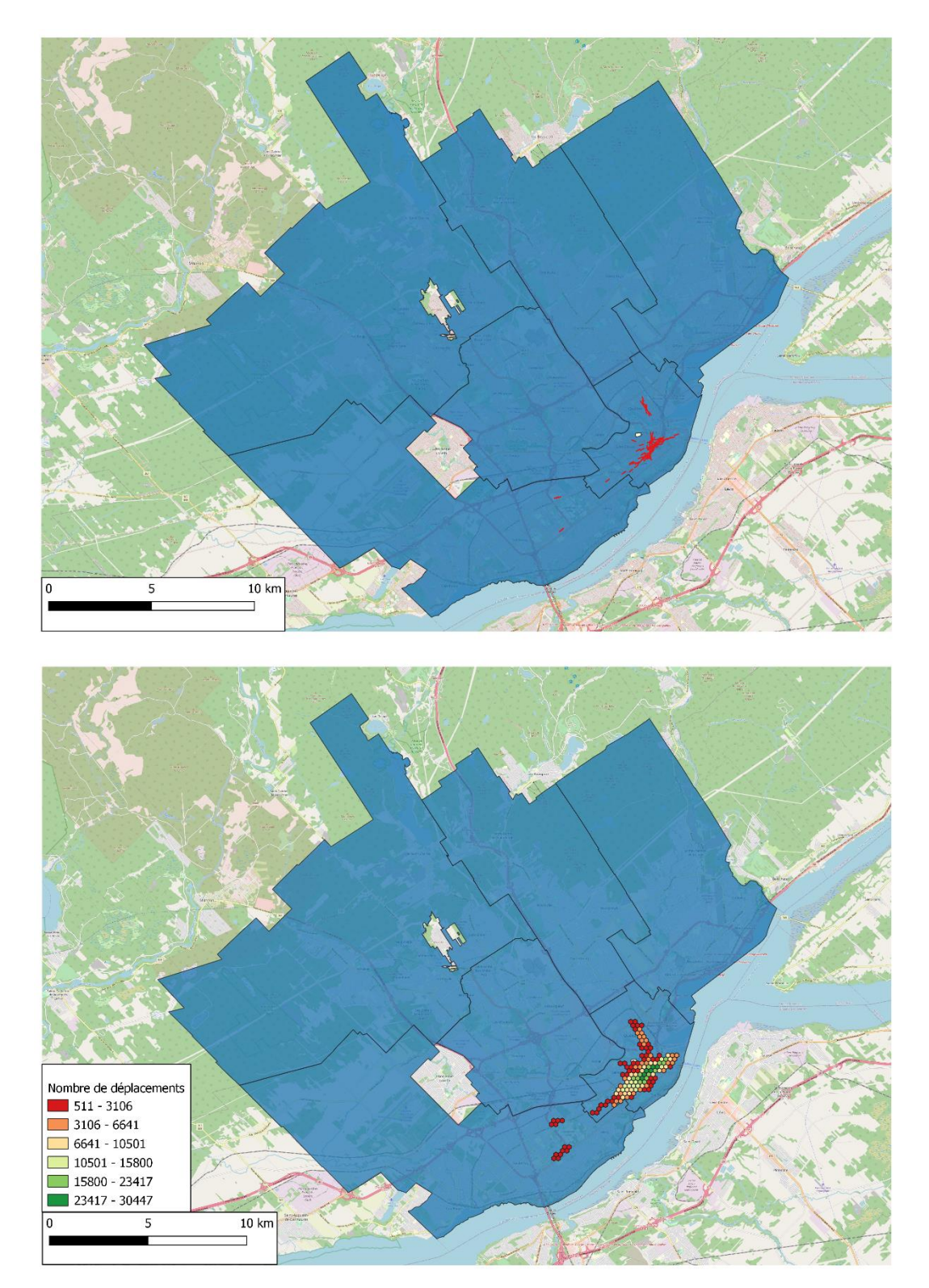

<span id="page-35-0"></span>**Figure 18 Corridors et grilles des déplacements à la marche pour la demande actuelle – territoire complet de la Ville de Québec (200 500 10 200)** 

La [Figure 19](#page-36-0) montre quant à elle les corridors les plus importants dans l'arrondissement de La Cité-Limoilou. Il est toujours possible de voir l'axe Grande Allée, cependant l'axe

entre les quartiers Limoilou et Maizeret et le Vieux-Québec contient des corridors sur presque toute sa longueur.

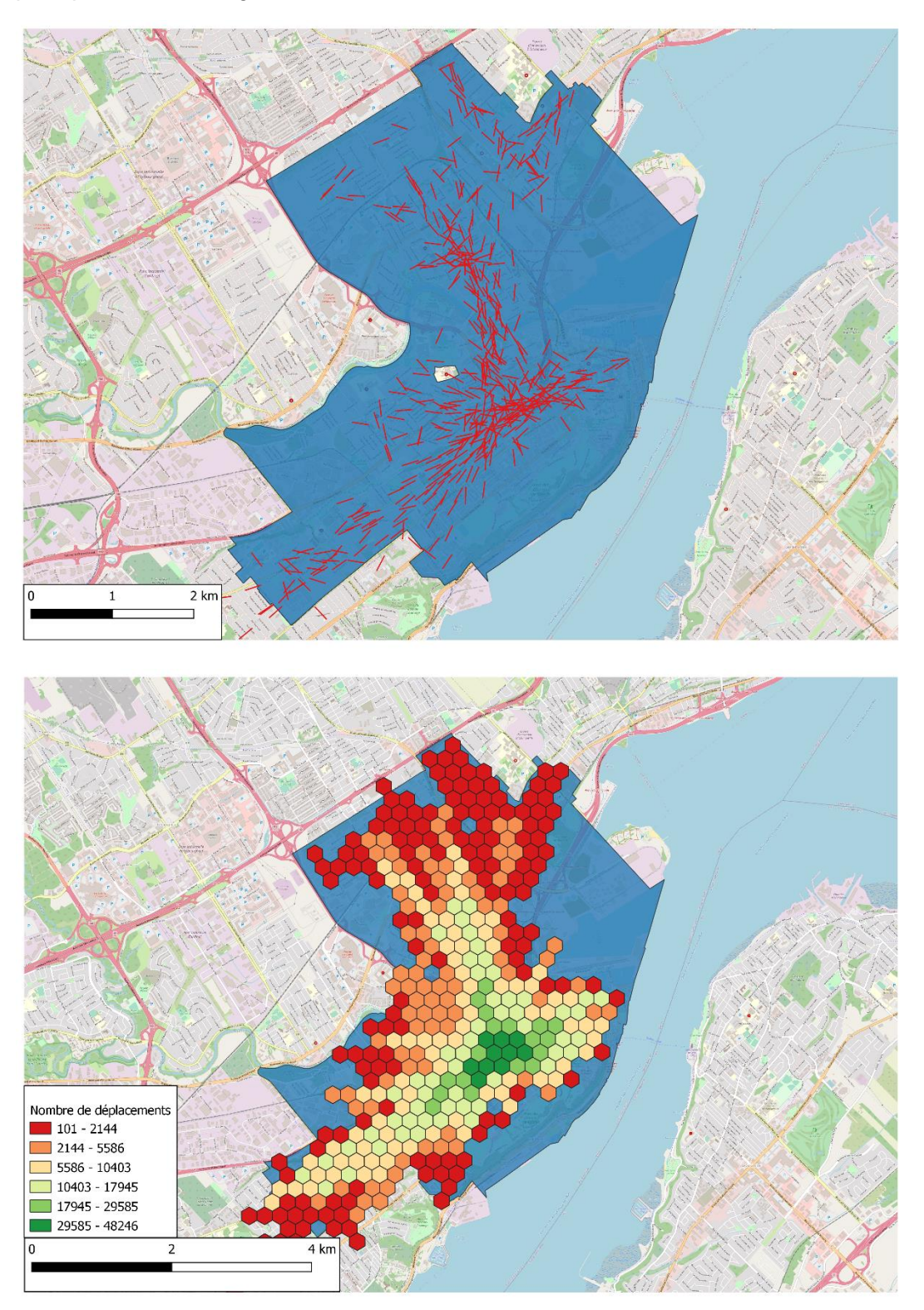

<span id="page-36-0"></span>**Figure 19 Corridors et grilles des déplacements à la marche pour la demande actuelle – arrondissement La Cité-Limoilou (200 100 10 200)**

#### *3.2.2 Demande potentielle*

La [Figure 20](#page-38-0) montre les corridors de demande potentielle pour la marche. Très peu de corridors sont présents, et ils sont assez dispersés dans tous les arrondissements de la Ville de Québec.

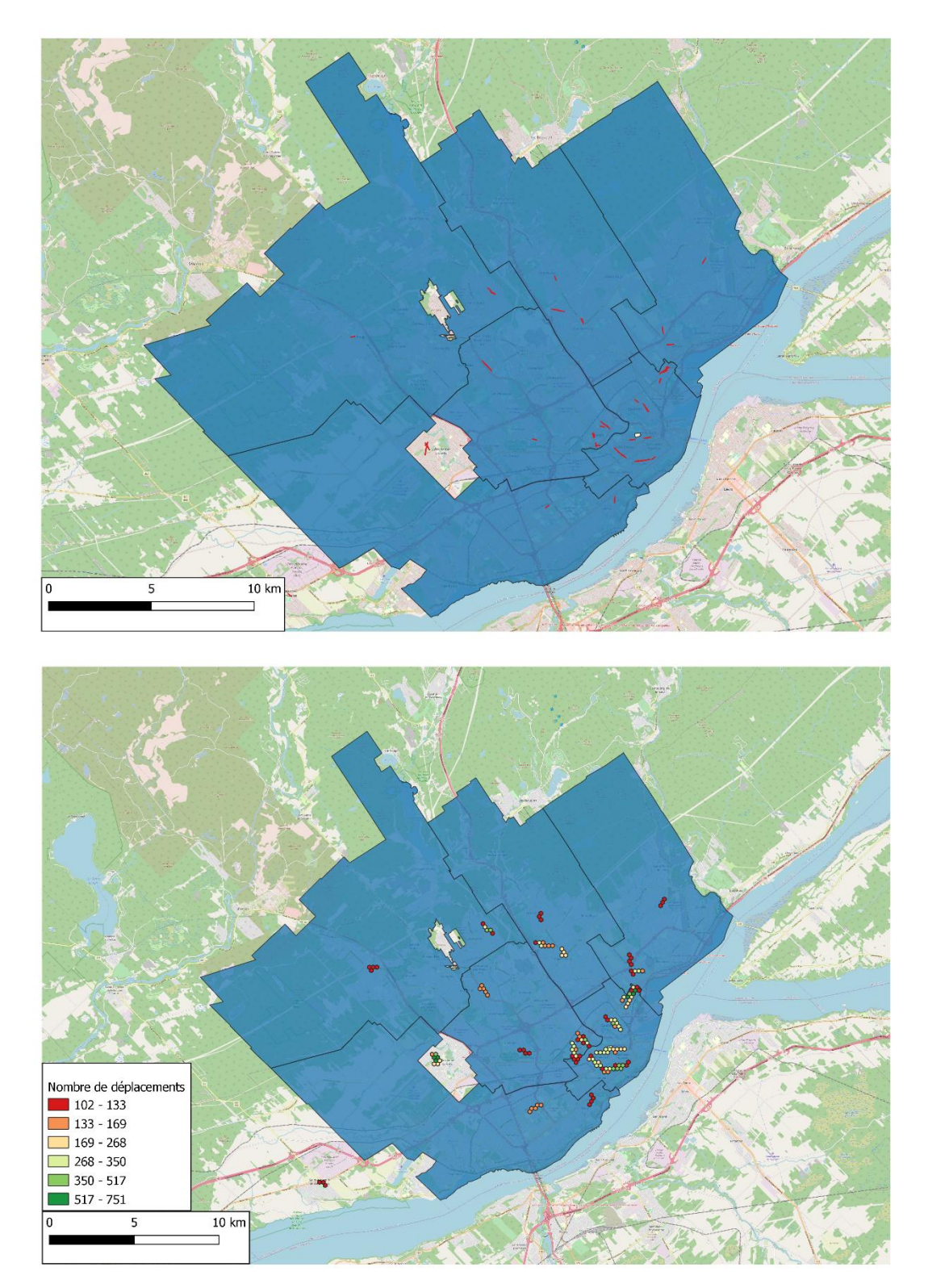

<span id="page-38-0"></span>**Figure 20 Corridors et grilles des déplacements à la marche pour la demande potentielle – territoire complet de la Ville de Québec (200 100 10 200)** 

La [Figure 21](#page-40-0) montre les corridors de demande potentielle à la marche pour les déplacements à destination de l'arrondissement La Cité-Limoilou. Il y a assez peu de

corridors de demande potentielle mais il est à noter qu'un corridor est identifié dans l'axe de la rue Marie-de-l'Incarnation à la limite entre la basse-ville et la haute-ville de Québec, c'est-à-dire à la hauteur du Boulevard Charest Ouest.

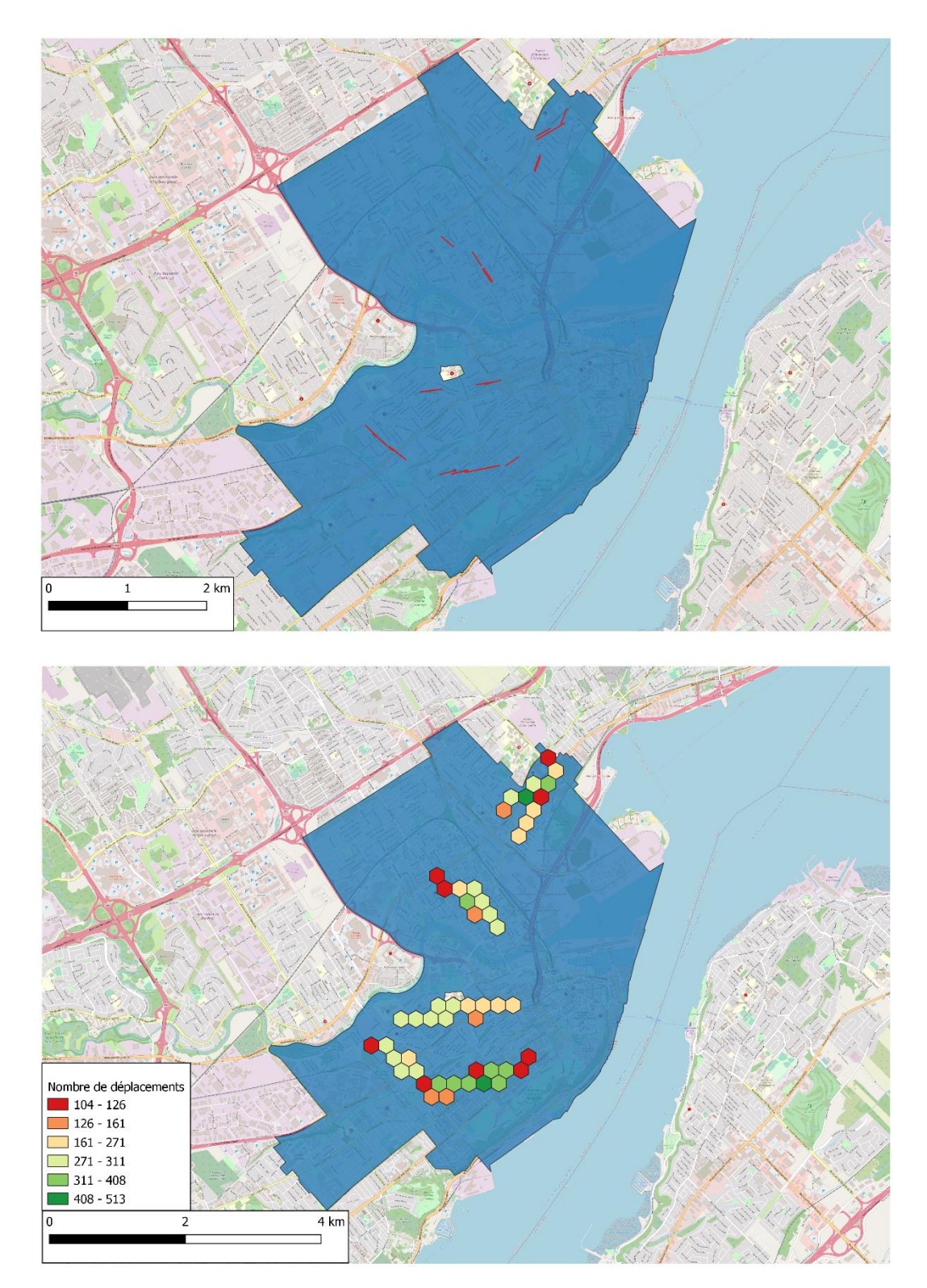

<span id="page-40-0"></span>**Figure 21 Corridors et grilles des déplacements à la marche pour la demande potentielle – arrondissement La Cité-Limoilou (200 100 10 200)**

#### *3.2.3 Demandes actuelle et potentielle*

La [Figure 22](#page-42-0) montre les corridors des déplacements à la marche pour les demandes actuelle et potentielle pour l'ensemble du territoire de la Ville de Québec. Les corridors sont principalement concentrés dans les quartiers Saint-Jean-Baptiste et Montcalm, avec un amas de corridors distincts au nord dans le quartier Vieux-Limoilou.

<span id="page-42-0"></span>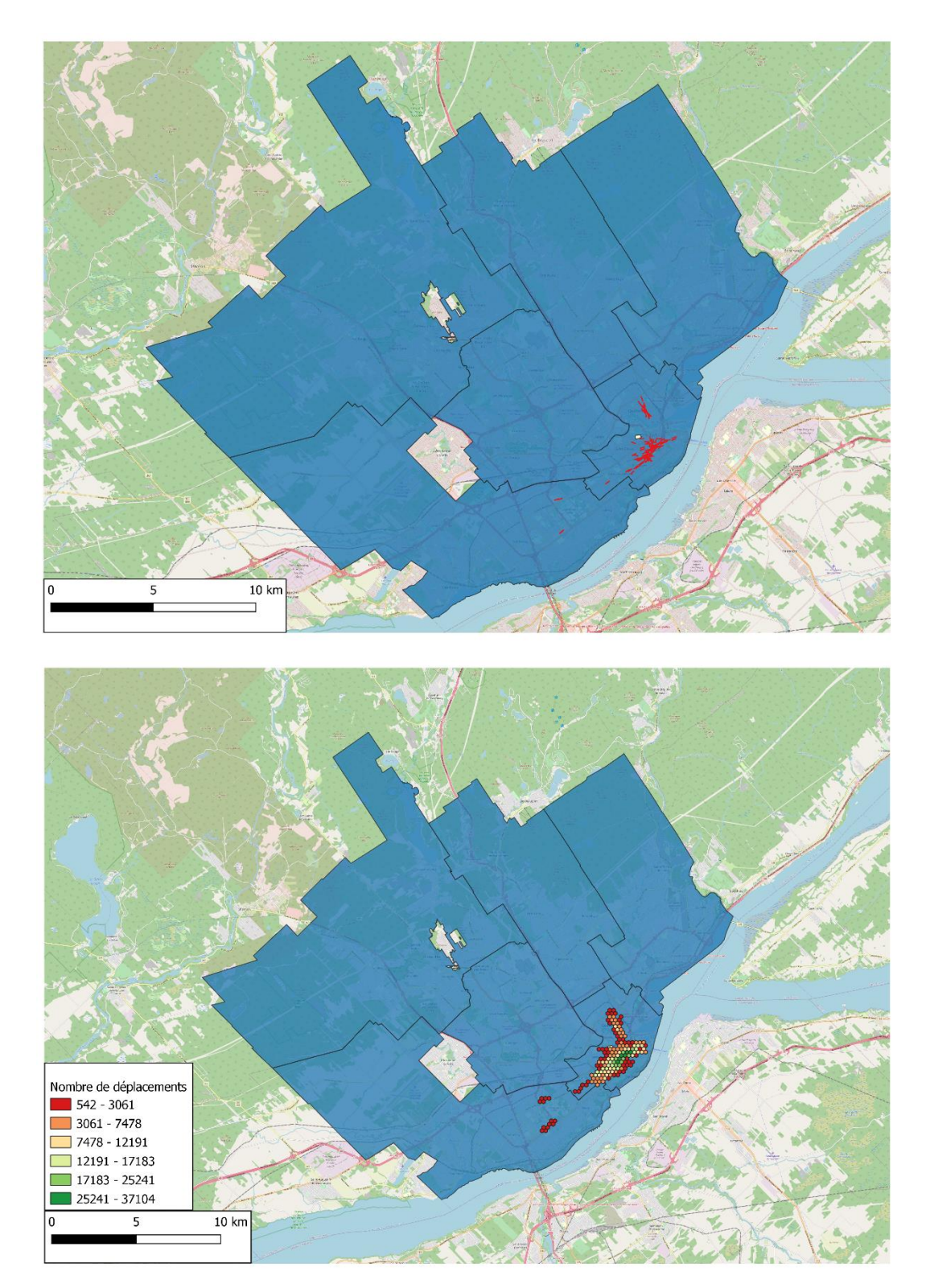

**Figure 22 Corridors et grilles des déplacements à la marche pour les demandes actuelle et potentielle – territoire complet de la Ville de Québec (200 500 10 200)**

#### **3.3 Corridors d'accès au Métrobus et au tramway**

Des corridors d'accès au Métrobus sont présentés dans cette section. Un résumé des simulations de corridors d'accès au Métrobus est présenté au [Tableau 8](#page--1-3) (Annexe 2).

#### *3.3.1 Corridors d'accès au Métrobus produits avec les données de l'enquête OD 2017*

La [Figure 23](#page-43-1) montre les corridors d'accès actuels et potentiels pour la ligne 800 du Métrobus. Les corridors actuels sont concentrés au centre de la ligne (quartiers Saint-Roch et Saint-Jean-Baptiste), alors que les corridors d'accès actuels et potentiels sont plus nombreux sur la branche est de la ligne dans l'arrondissement Beauport.

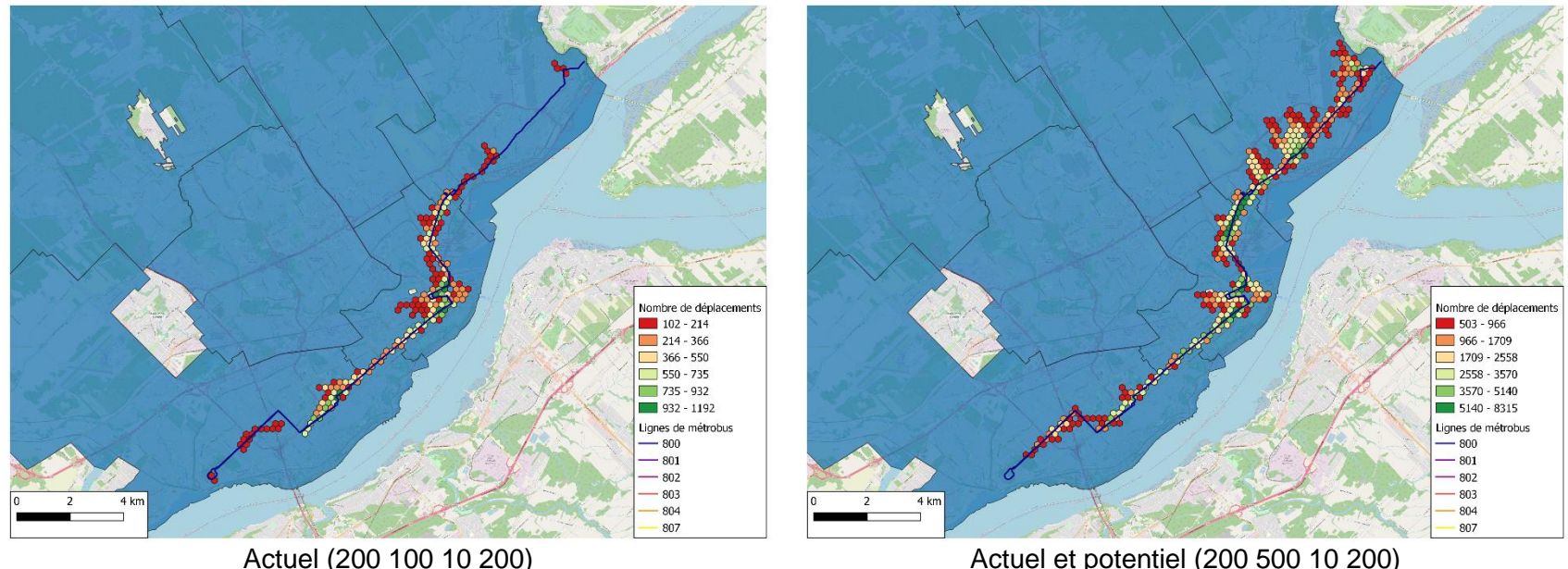

<span id="page-43-1"></span><span id="page-43-0"></span>**Figure 23 Grilles des corridors d'accès au Métrobus pour la ligne 800**

La [Figure 24](#page-44-1) montre les corridors d'accès actuels et potentiels pour la ligne 801 du Métrobus. Les corridors actuels sont concentrés au centre de la ligne dans l'arrondissement La Cité-Limoilou, alors que les corridors d'accès actuels et potentiels sont plus nombreux sur la branche nord de la ligne dans l'arrondissement Charlesbourg.

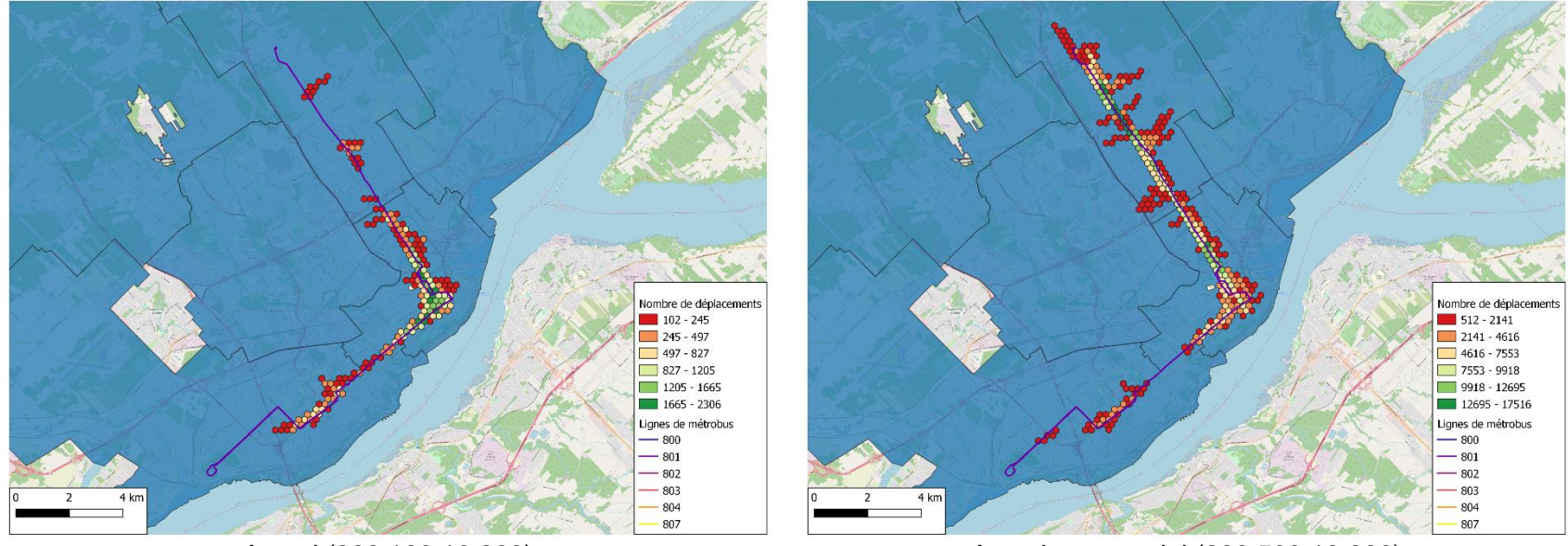

<span id="page-44-1"></span><span id="page-44-0"></span>Actuel (200 100 10 200) Actuel et potentiel (200 500 10 200) **Figure 24 Grilles des corridors d'accès au Métrobus pour la ligne 801**

Comme les lignes 800 et 801 comportent un tronc commun, des simulations ont été faites avec la combinaison des déplacements des deux lignes. La [Figure 25m](#page-45-1)ontre les corridors d'accès actuels et potentiels pour les lignes 800 et 801 du Métrobus. Les corridors actuels sont concentrés sur le tronc commun des deux lignes, alors que les corridors d'accès actuels et potentiels sont plus nombreux sur la branche nord de la ligne 801.

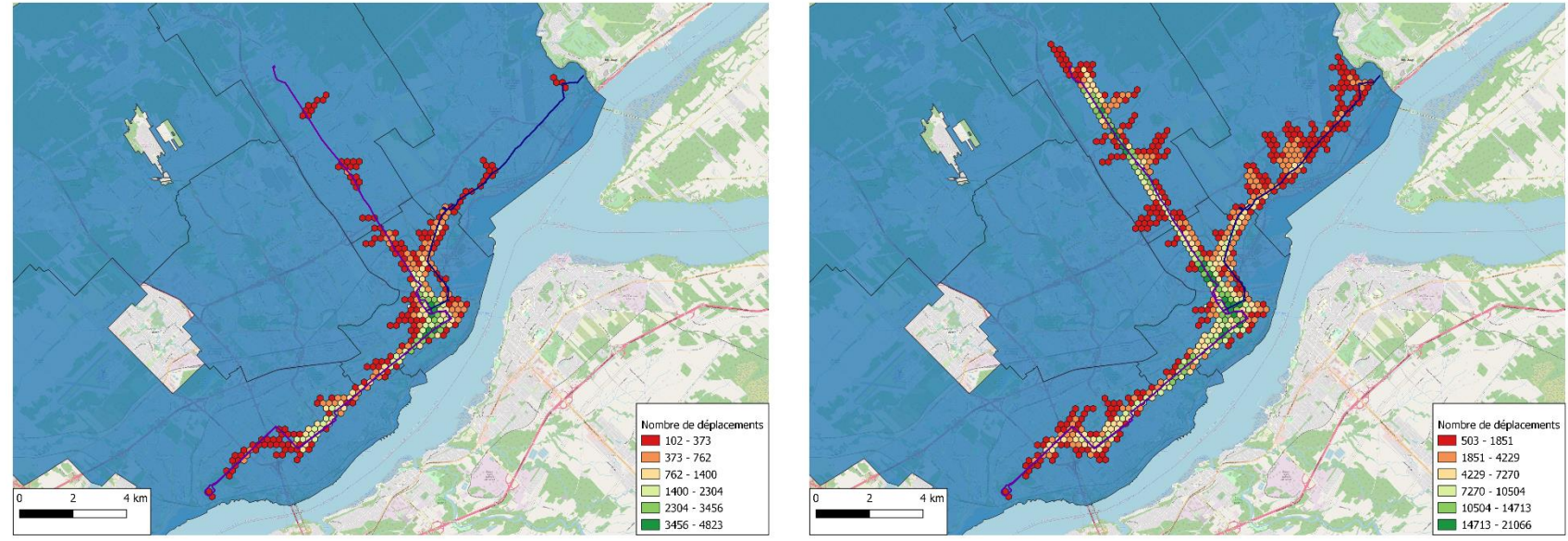

<span id="page-45-1"></span><span id="page-45-0"></span>Actuel (200 100 10 200) Actuel et potentiel (200 500 10 200) **Figure 25 Grilles des corridors d'accès au Métrobus pour les lignes 800 et 801**

La [Figure 26](#page-46-1) montre les corridors d'accès actuels et potentiels pour la ligne 802 du Métrobus. Les corridors actuels sont peu nombreux, alors que les corridors d'accès actuels et potentiels sont plus nombreux et se concentrent particulièrement dans les quartiers Vanier, Lairet et Vieux-Limoilou.

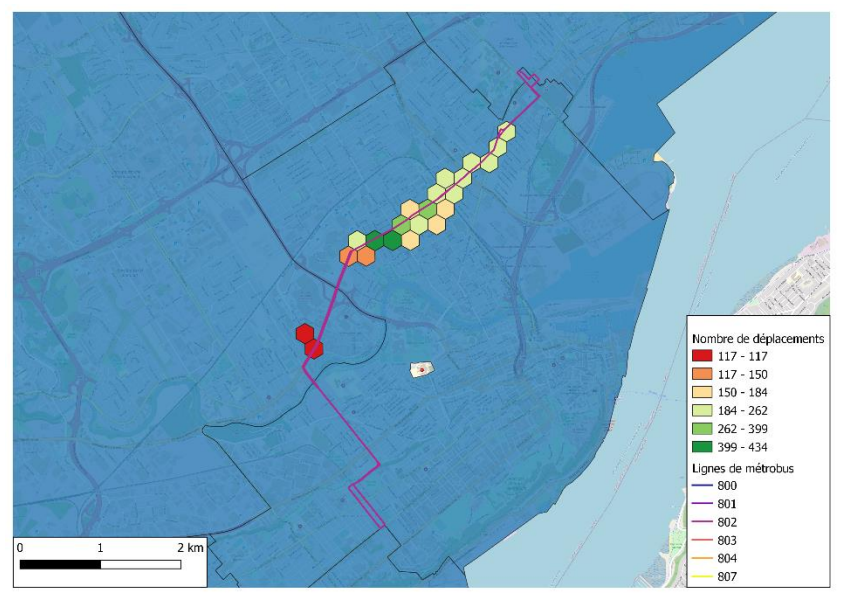

<span id="page-46-1"></span><span id="page-46-0"></span>Actuel (200 100 10 200) Actuel et potentiel (200 500 10 200) **Figure 26 Grilles des corridors d'accès au Métrobus pour la ligne 802**

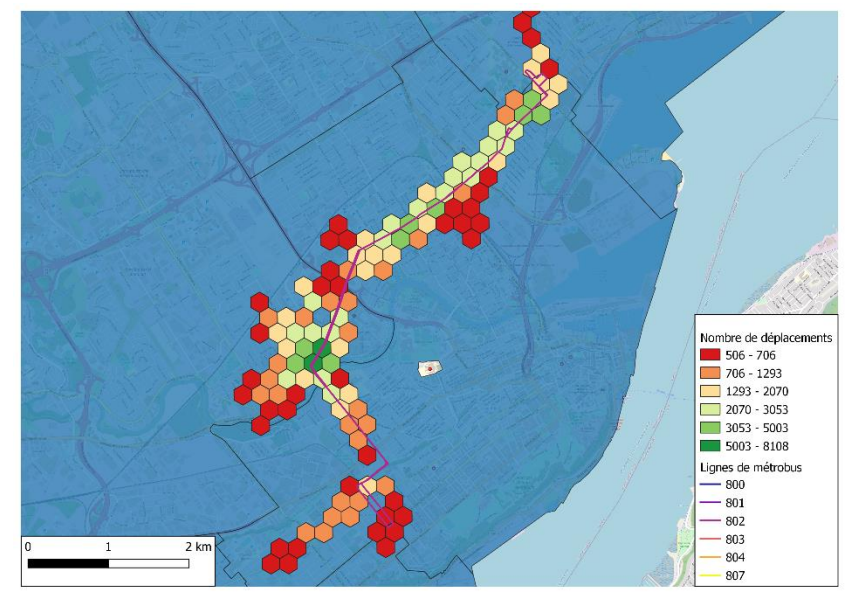

La [Figure 27](#page-47-1) montre les corridors d'accès actuels et potentiels pour la ligne 803 du Métrobus. Les corridors actuels sont peu nombreux, alors que les corridors d'accès actuels et potentiels sont plus nombreux dans le quartier Neufchâtel Est-Lebourgneuf.

<span id="page-47-1"></span><span id="page-47-0"></span>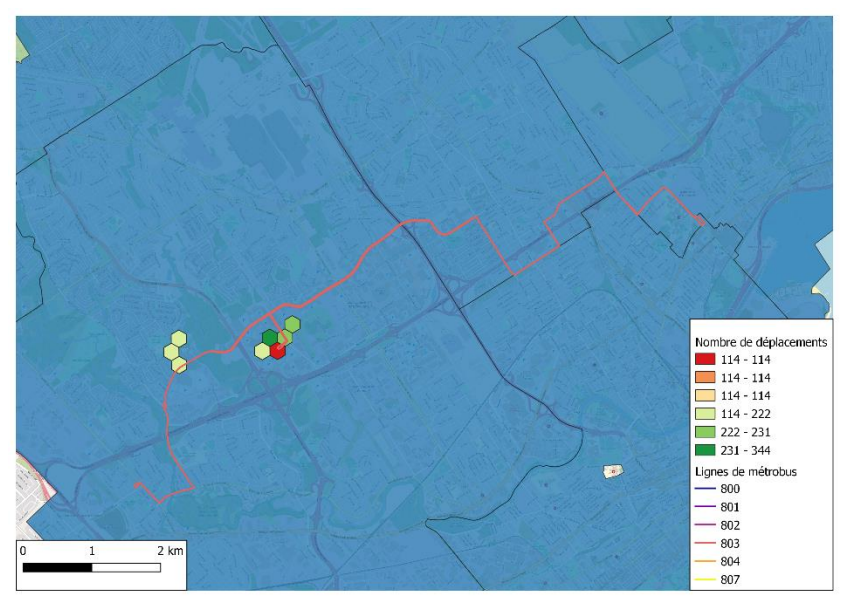

Actuel (200 100 10 200) Actuel et potentiel (200 500 10 200) **Figure 27 Grilles des corridors d'accès au Métrobus pour la ligne 803**

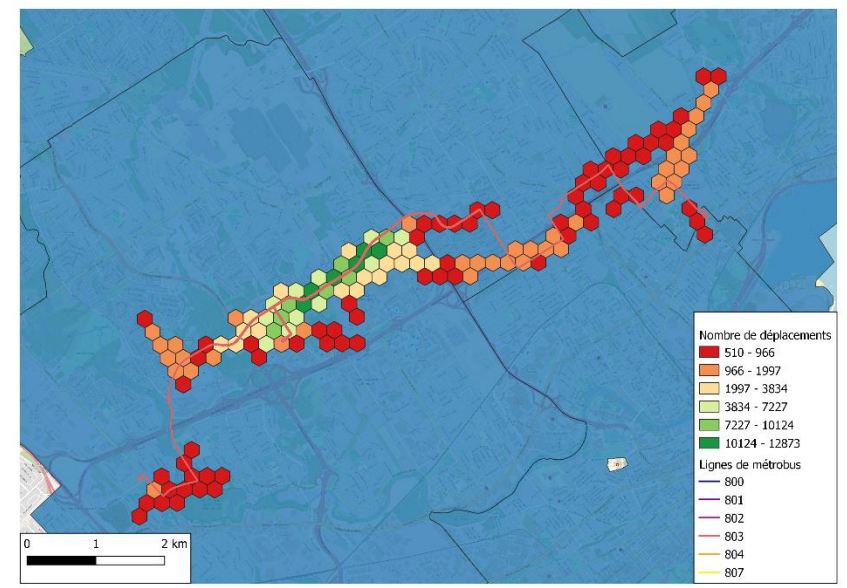

La [Figure 28](#page-48-1) montre les corridors d'accès actuels et potentiels pour la ligne 804 du Métrobus. Les corridors actuels sont concentrés au sud de la ligne près de l'Université Laval, alors que les corridors d'accès actuels et potentiels sont dispersés le long de la ligne, particulièrement au centre et au nord dans les quartiers Loretteville et Des Châtels.

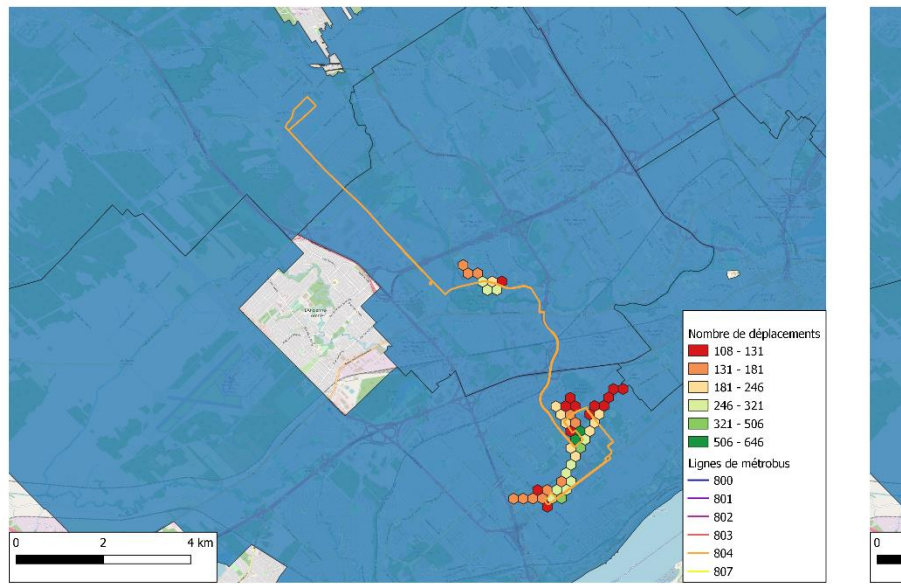

<span id="page-48-1"></span><span id="page-48-0"></span>Actuel (200 100 10 200) Actuel et potentiel (200 500 10 200) **Figure 28 Grilles des corridors d'accès au Métrobus pour la ligne 804**

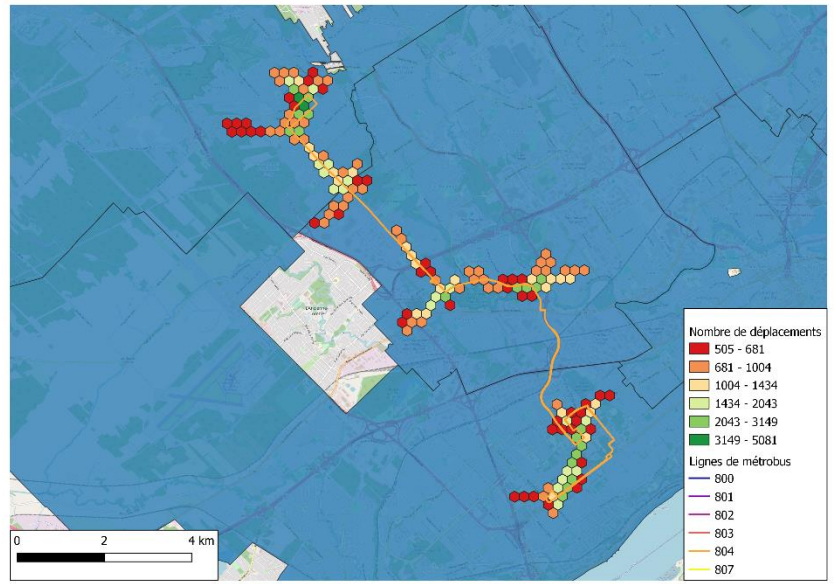

La [Figure 29](#page-49-1) montre les corridors d'accès actuels et potentiels pour la ligne 807 du Métrobus. Les corridors actuels sont présents au centre et à l'est de la ligne et il en est de même pour les corridors actuels et potentiels.

<span id="page-49-1"></span><span id="page-49-0"></span>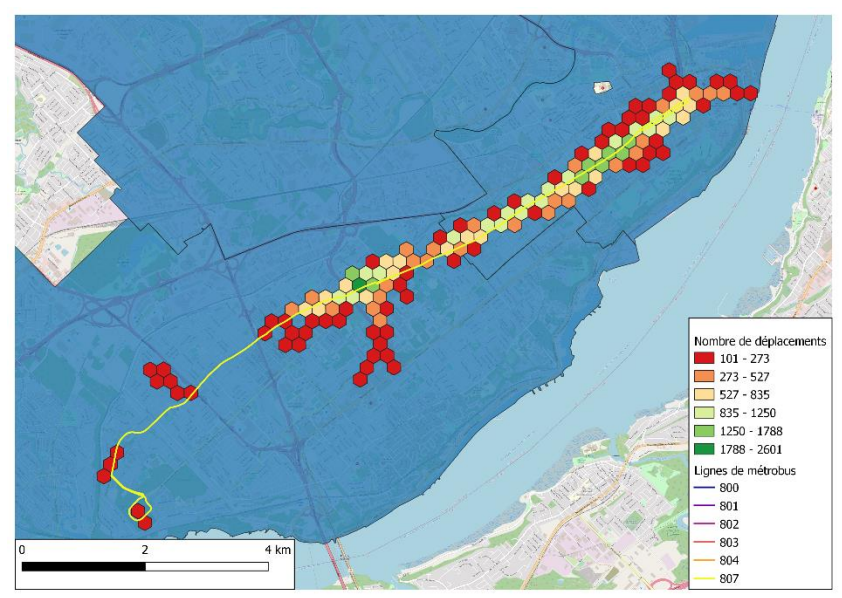

Actuel (200 100 10 200) Actuel et potentiel (200 500 10 200) **Figure 29 Grilles des corridors d'accès au Métrobus pour la ligne 807**

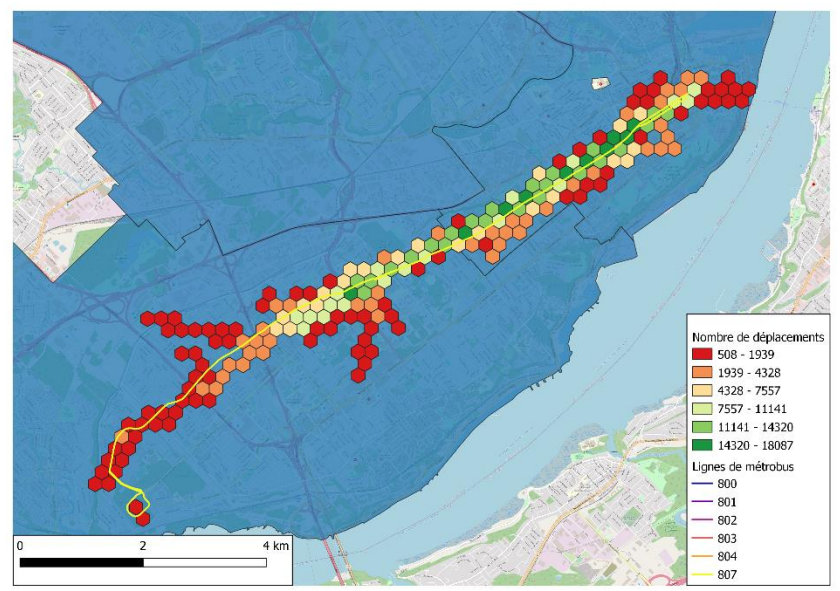

#### *3.3.2 Corridors d'accès potentiels au Métrobus et au tramway produits avec le recensement de 2016*

La [Figure 30](#page-50-1) montre les corridors d'accès au Métrobus pour la marche d'après le recensement de 2016. Les plus importantes concentrations de corridors se retrouvent à l'ouest de la ligne 807, au sud et au nord de la ligne 804 et à l'ouest de la ligne 802.

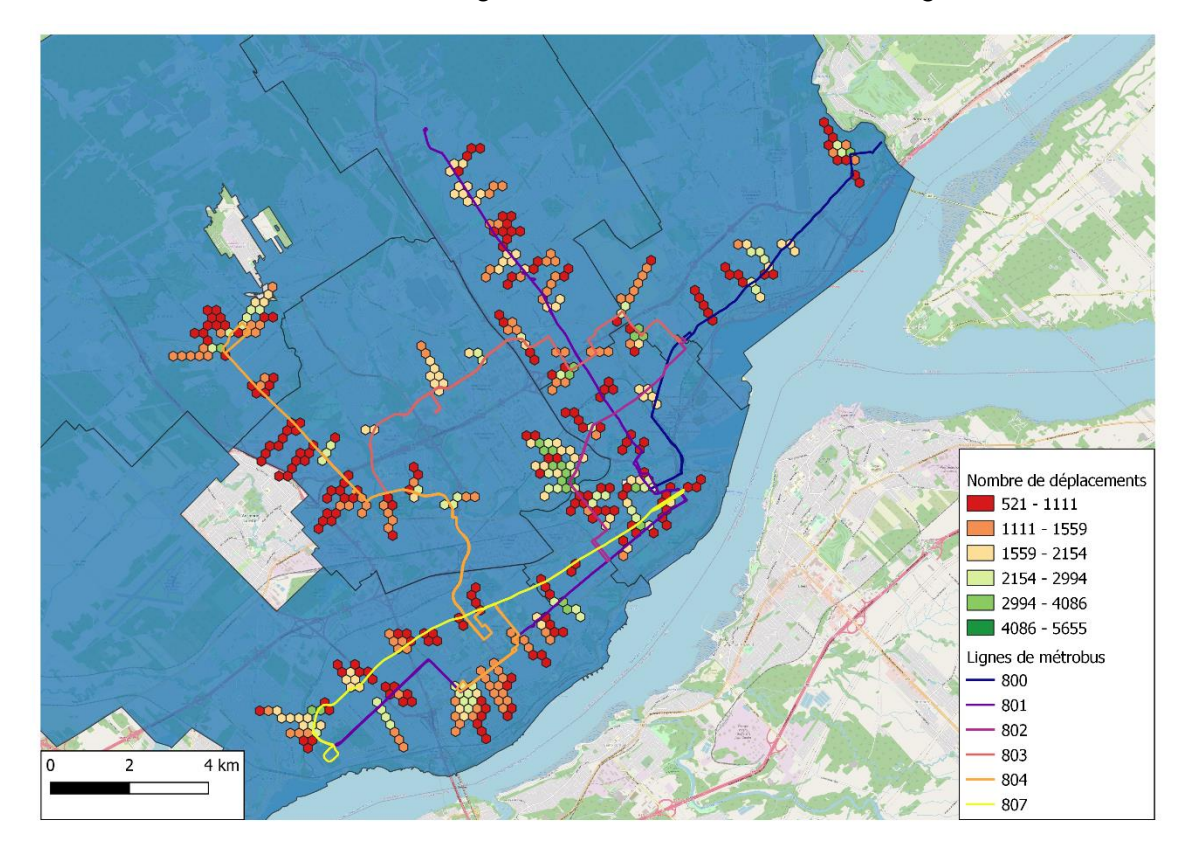

<span id="page-50-1"></span><span id="page-50-0"></span>**Figure 30 Grilles des corridors d'accès (200 500 10 200) au Métrobus pour la marche d'après le recensement de 2016**

La [Figure 31](#page-51-1) montre les corridors d'accès au Métrobus pour le vélo d'après le recensement de 2016. Les plus importantes concentrations de corridors se retrouvent à l'ouest de la ligne 807, au nord de la ligne 804 et à l'est de la ligne 800.

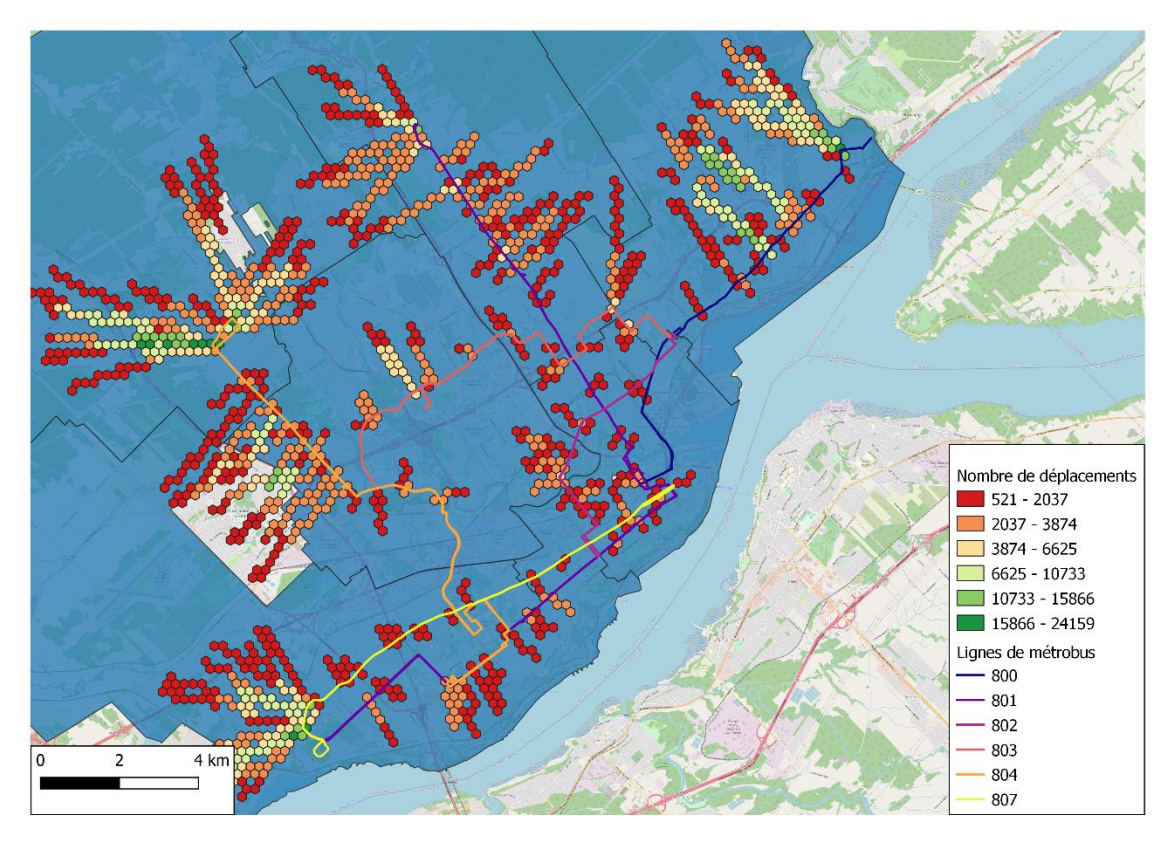

<span id="page-51-1"></span><span id="page-51-0"></span>**Figure 31 Grilles des corridors d'accès (200 500 10 200) au Métrobus pour le vélo d'après le recensement de 2016**

La [Figure 32](#page-52-1) montre les corridors d'accès au tramway pour la marche d'après le recensement de 2016. Les stations qui ont les plus grands accès potentiels sont les stations numéro 1, 5, 8, 9, 20, 30 et 35.

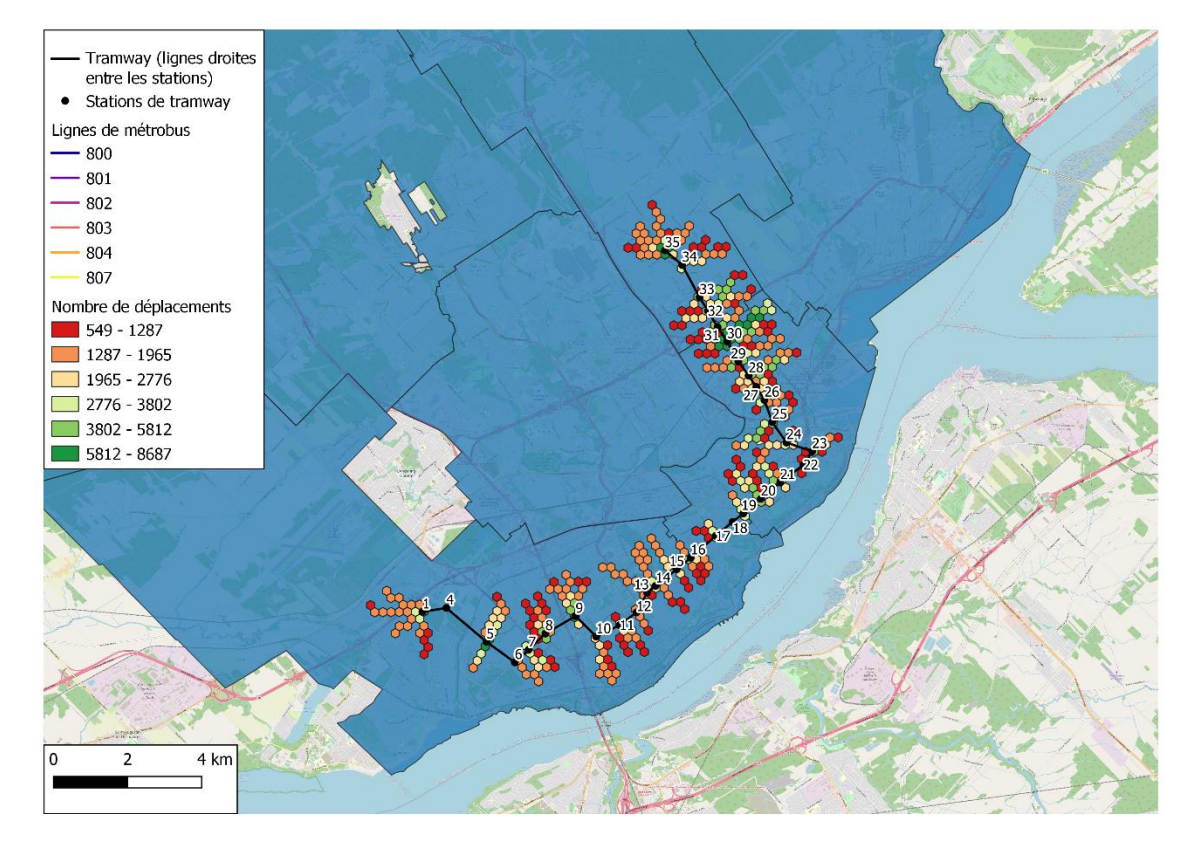

<span id="page-52-1"></span><span id="page-52-0"></span>**Figure 32 Grilles des corridors d'accès (200 500 10 200) au tramway pour la marche d'après le recensement de 2016**

La [Figure 33](#page-53-1) montre les corridors d'accès au tramway pour la marche d'après le recensement de 2016. Les stations qui ont les plus grands accès potentiels sont les stations numéro 1, 30 et 35.

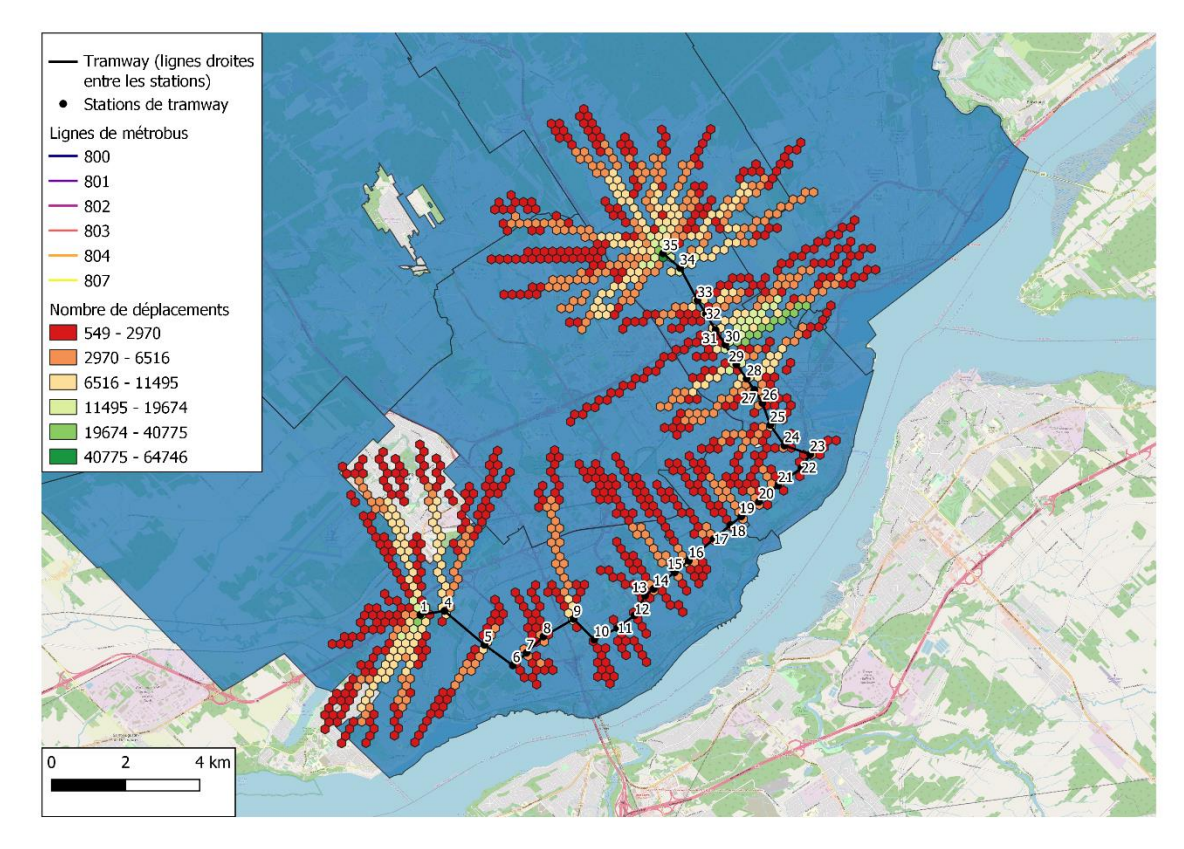

<span id="page-53-1"></span><span id="page-53-0"></span>**Figure 33 Grilles des corridors d'accès (200 500 10 200) au tramway pour le vélo d'après le recensement de 2016**

## **4 Matériel pédagogique et transfert**

Du matériel pédagogique a déjà commencé à être produit. Celui-ci est présenté en annexe. Les éléments suivants sont contenus dans l'Annexe 1 – [Guide d'utilisation de](#page-57-2)  [TraClus-DL](#page-57-2) : un guide d'utilisation de TraClus-DL à la section [7.1,](#page-57-1) la description du choix des paramètres de TraClus-DL à la section [7.2](#page-60-1) et un guide d'utilisation du programme grille\_cr à la section [7.3.](#page-61-1)

De plus, tous les résultats qui ont été illustrés dans le chapitre [3,](#page-11-0) ainsi que plusieurs autres, ont déjà été transférés à la Ville de Québec lors de plusieurs envois à l'aide de OneDrive. Le résumé des simulations qui ont été transférées à la ville de Québec est présenté à l'Annexe 2 – [Résumé des simulations.](#page--1-1)

## **5 Synthèse**

Le présent rapport final préliminaire contient les éléments suivants :

- Une description de la procédure de création de corridors, avec une présentation des découpages territoriaux utilisés;
- Les résultats de l'application de la méthode d'agrégation pour les corridors de demandes observée et potentielle des modes actifs, soient la marche et le vélo;
- Les résultats de l'application de la méthode d'agrégation pour les corridors d'accès au Métrobus et au tramway avec les données de l'enquête OD de 2017 et du recensement de 2016;
- Une section sur le matériel pédagogique qui a été produit et qui est se trouve à l'Annexe 1 – [Guide d'utilisation de TraClus-DL.](#page-57-2)

Le présent projet de recherche s'articule autour de deux volets : 1) Application d'une méthode d'agrégation des lignes de désir et de création de corridors et 2) Accompagnement analytique, optimisation du programme TraClus-DL et formation afin de rendre la ville de Québec autonome dans l'utilisation de la méthode. Le premier volet a été entièrement couvert par le présent rapport final préliminaire. En effet, une méthodologie d'application d'une méthode d'agrégation des lignes de désir et de création de corridors a été décrite au chapitre [2,](#page-4-0) et les résultats de l'application de la méthode ont été présentés au chapitre [3.](#page-11-0) En ce qui concerne le deuxième volet, celui-ci a partiellement été réalisé avec la production de guides d'utilisation des programmes Traclus-DL.py (voir la section [7.1](#page-57-1) de l'Annexe 1 – [Guide d'utilisation de TraClus-DL\)](#page-57-2) et du programme grille\_cr.sql (voir la section [7.3](#page-61-1) de l'Annexe 1 – [Guide d'utilisation de TraClus-DL\)](#page-57-2). De plus, toutes les simulations qui ont été exécutées, dont certaines ont été utilisées dans le présent rapport, ont été transférées à la Ville de Québec; la liste complète des simulations est présente à l'Annexe 2 – [Résumé des simulations.](#page--1-1) La fin du second volet reste à compléter avec le transfert de tous les scripts SQL et Python produits au cours de ce mandat ainsi qu'un accompagnement dans l'utilisation des scripts et de leurs résultats.

## **6 Références**

Bahbouh, K., Wagner, J. R., Morency, C., & Berdier, C. (2015*). TraClus-DL: A Desire Line Clustering Framework to Identify Demand Corridors*. In Transportation Research Board 94th Annual Meeting (No. 15-3508).

Bahbouh, Kinan (2016). Corridors de demande : modélisation et contributions à l'évaluation du niveau de durabilité. Thèse de doctorat, École Polytechnique de Montréal.

EOD 2017.<https://www.eod2017.com/> Consulté le 17 novembre 2020.

Morency, C., Verreault, H. et Frappier, A. (2019). Estimating latent cycling and walking trips in Montreal. International Journal of Sustainable Transportation, 0(0), 1‑12. 10.1080/15568318.2018.1558467

## <span id="page-57-2"></span>**7 Annexe 1 – Guide d'utilisation de TraClus-DL**

#### <span id="page-57-1"></span>**7.1 Utilisation de TraClus-DL**

#### 7.1.1 Intrants

Pour utiliser TraClus-DL, il est nécessaire d'avoir un fichier texte au format csv contenant, pour chaque ligne, les informations suivantes:

- 1. Identification unique pour chaque ligne de désir (ID);
- 2. Poids de la ligne de désir (FEX) ou un facteur de pondération. En cas d'absence d'un facteur de pondération la valeur (1) doit être utilisée;
- 3. Coordonnée x d'origine (x\_o);
- 4. Coordonnée y d'origine (y\_o);
- 5. Coordonnée x de destination (x\_d);
- 6. Coordonnée y de destination (y\_d).

La figure suivante montre un exemple de fichier qui contient 10 lignes de désir. Il ne doit pas y avoir d'entête au fichier, et les champs doivent être séparés par une tabulation (Tab). Autre point important, le fichier doit contenir des coordonnées en mètres, puisque plusieurs calculs de distances seront effectués avec les coordonnées.

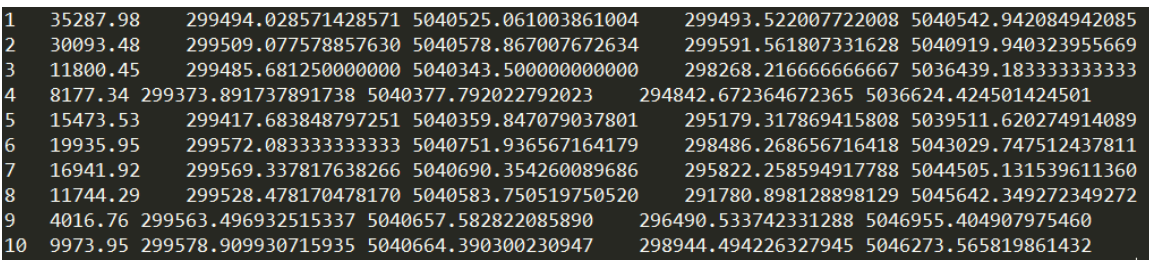

<span id="page-57-0"></span>Figure 34 Exemple de fichier texte au format csv en entrée pour TraClus-DL

Pour pouvoir exécuter TraClus-DL, les deux scripts Python suivants doivent se retrouver dans le même dossier :

- Traclus\_DL.py, qui contient des fonctions spatiales (segments\_distance, segments\_intersect, point\_segment\_distance, closest\_point et sum\_pairwise), ainsi que des fonctions pour la construction de corridors (DBScan, add\_cluster, pop\_cluster et expand\_cluster);
- Trajectory.py, qui contient les classes Trajectory et TrajectorySegment.

Ensuite, pour appeler TraClus-DL, on doit exécuter la commande suivante dans python :

python Traclus\_DL.py filename dist\_maxance obs\_min angle\_max segment\_length

où :

- Traclus DL.py est le fichier python contenant TraClus-DL;
- filename est le chemin (path) vers le fichier csv;
- dist\_maxance : largeur d'influence representant la demi-largeur du corridor;
- obs\_min : nombre minimal d'observations (ou poids de l'échantillon) requis pour créer un corridor;
- angle\_max : angle maximal permis entre le corridor principal et les lignes de désir;
- segment\_length : longueur de segmentation du corridor.

Par exemple, si on veut appeler TraClus-DL avec les paramètres suivants : dist\_maxance de 800, obs\_min de 1000, angle\_max de 10 et segment\_length de 200, on fera l'appel suivant en ligne de commande :

python E:\CIV6702\traclus\Traclus DL.py E:\CIV6702\traclus\od13 traclus.csv 800 1000 10 200

Dans cet exemple, le fichier qui contient TraClus-DL se trouve à cet endroit sur le disque : E:\CIV6702\traclus\Traclus\_DL.py, et le fichier texte au format csv se trouve à cet endroit sur le disque : E:\CIV6702\traclus\od13\_traclus.csv.

#### 7.1.2 Résultats

Les résultats sont écrits dans deux fichiers, par exemple :

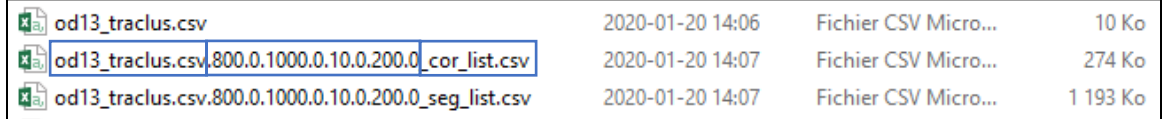

Le premier fichier contient la liste des corridors

 $(odd3\text{ }traclus.csv.800.0.1000.0.10.0.200.0\text{ }\text{cor}\text{ }list.csv)$  tandis que le second fichier contient la liste de segments ou paires OD

(od13\_traclus.csv.800.0.1000.0.10.0.200.0\_seg\_list.csv). Pour les fichiers de résultats, les noms des fichiers contiennent les trois informations suivantes :

- 1. Le nom du fichier csv d'entrée (par exemple od13\_traclus.csv);
- 2. Les paramètres de création de corridors, dans l'ordre la distance maximale, le nombre minimal d'observations, l'angle maximal permis et la longueur de segmentation du corridor (dans cet exemple respectivement 800 mètres, 1000, 10 degrés et 200 mètres);
- 3. La dernière partie du nom du fichier (\_cor\_list ou \_seg\_list) sert à déterminer si le fichier contient la liste de corridors qui ont été créés avec les critères choisis, ou la liste de segments d'entrée (ainsi que l'appartenance du segment à un corridor, le cas échéant).

Le fichier de corridors contient les champs suivants :

1. cor id : identifiant unique du corridor;

- 2. cor weight : la somme des poids de tous les segments appartenant au corridor;
- 3. cor\_coordinates : les coordonnées, au format Well known text (WKT) de type LINESTRING, du corridor.

Le fichier de segments contient les champs suivants :

- 1. dl\_id : identifiant unique du segment;
- 2. dl\_weight : poids du segment;
- 3. dl angle : angle, en degrés, du segment;
- 4. cor id : Corridor auquel le segment a été associé. Si le segment n'est pas associé à aucun corridor, la valeur de cor\_id sera -1;
- 5. seg\_coordinates : les coordonnées, au format Well known text (WKT) de type LINESTRING, du corridor.

Il est possible d'importer ces deux fichiers dans un SIG, par exemple QGIS, tel qu'illustré à la [Figure 35.](#page-59-0) Il faut cependant faire attention aux éléments suivants lors de l'importation :

- Dans le format de fichier, il faut indiquer que le séparateur est personnalisé, et de type Point-virgule;
- Dans la définition de la géométrie, il faut indiquer que le champ de géométrie se nomme seg\_coordinates, et qu'il est au format Well known text (WKT). Le SCR de la géométrie peut varier selon les coordonnées qui sont fournies dans le fichier texte d'entrée. Dans l'exemple ici les coordonnées étaient dans le SCR 32187 (MTM zone 7).

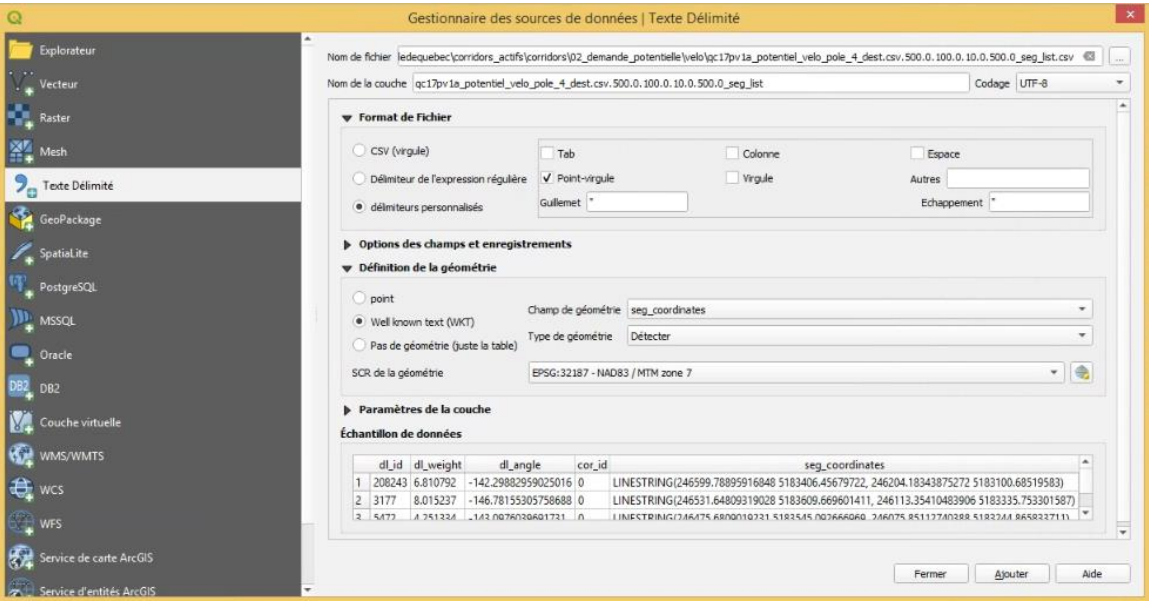

<span id="page-59-0"></span>Figure 35 Exemple d'importation des fichiers de résultats de TraClus-DL dans QGis

La [Figure 36](#page-60-0) montre l'affiche des segments et des corridors dans QGIS. Les segments qui appartiennent à un corridor sont rouges et en pointillé, tandis que ceux qui n'appartiennent pas à un corridor (id cor = -1) sont en gris pâle. Les corridors sont quant à eux dessinés avec des lignes noires et grasses.

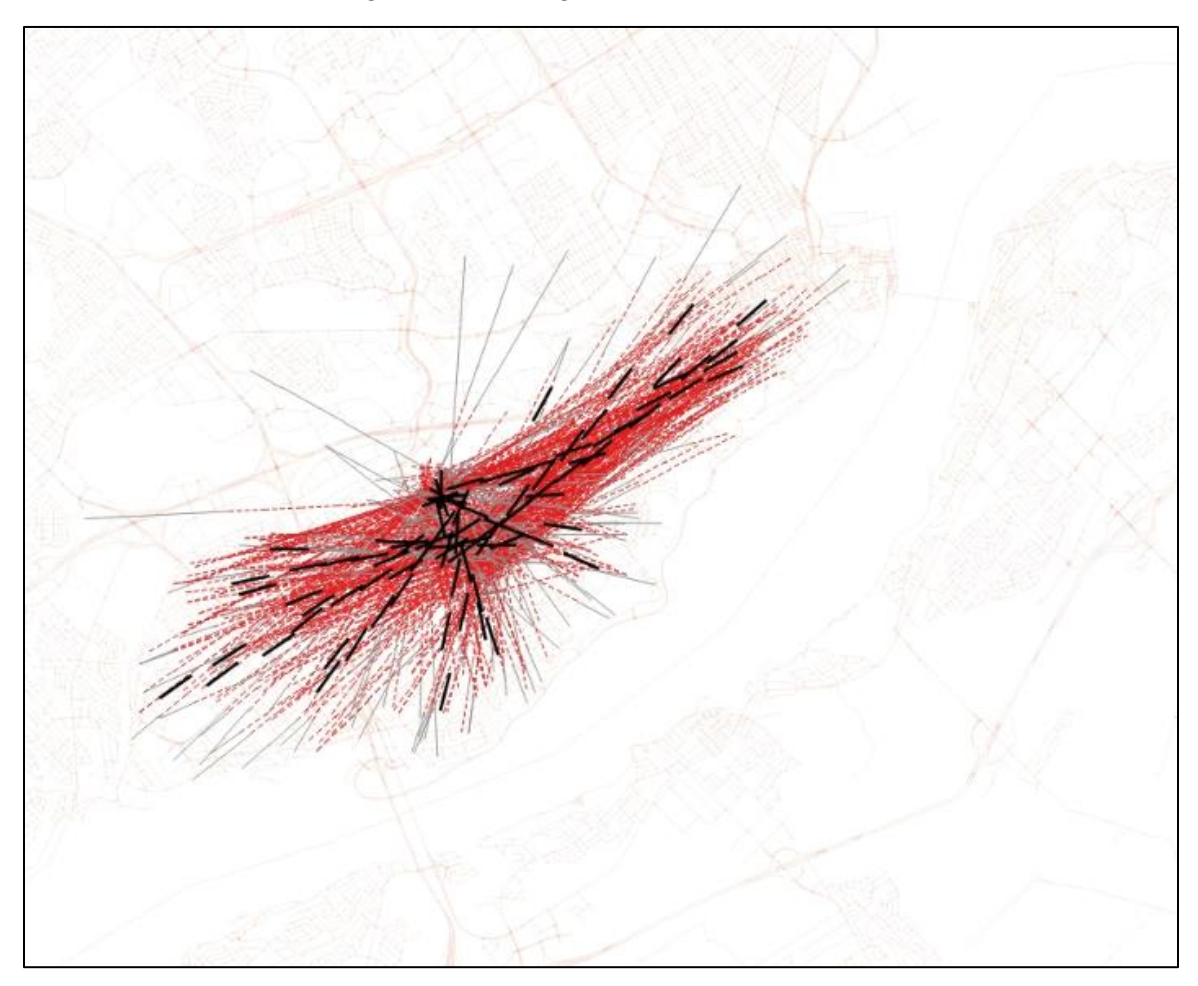

<span id="page-60-0"></span>Figure 36 Exemple d'affichage des corridors (lignes noires et grasses) et des segments (lignes étroites)

## <span id="page-60-1"></span>**7.2 Choix des paramètres de TraClus-DL**

La [Figure 37](#page-61-0) illustre le schéma décisionnel pour le choix des paramètres de TraClus-DL, toujours dans une optique de minimisation du temps d'exécution. La première étape consiste à se demander si le nombre de segments peut être réduit, c'est-à-dire si la taille du problème peut être diminuée. Cela peut être fait par exemple en segmentant les déplacements sur une base temporelle, modale et/ou spatiale. La deuxième étape consiste à se demander si l'angle maximal est inférieur à 22.5 et si oui s'il peut encore être réduit. Un angle trop faible va associer moins de segments à un corridor, alors qu'un angle trop élevé va associer des segments moins similaires à un même corridor. Ensuite, la largeur d'influence peut être réduite, selon le ou les modes étudiés. Le nombre minimal d'observations devrait être au moins supérieur à quatre fois le poids

médian des segments afin de minimiser le temps d'exécution. Finalement, la longueur de segmentation devrait être comprise entre 5 % et 20 % de la longueur médiane des segments, tant qu'elle ne dépasse pas la largeur d'influence (Bahbouh, 2015).

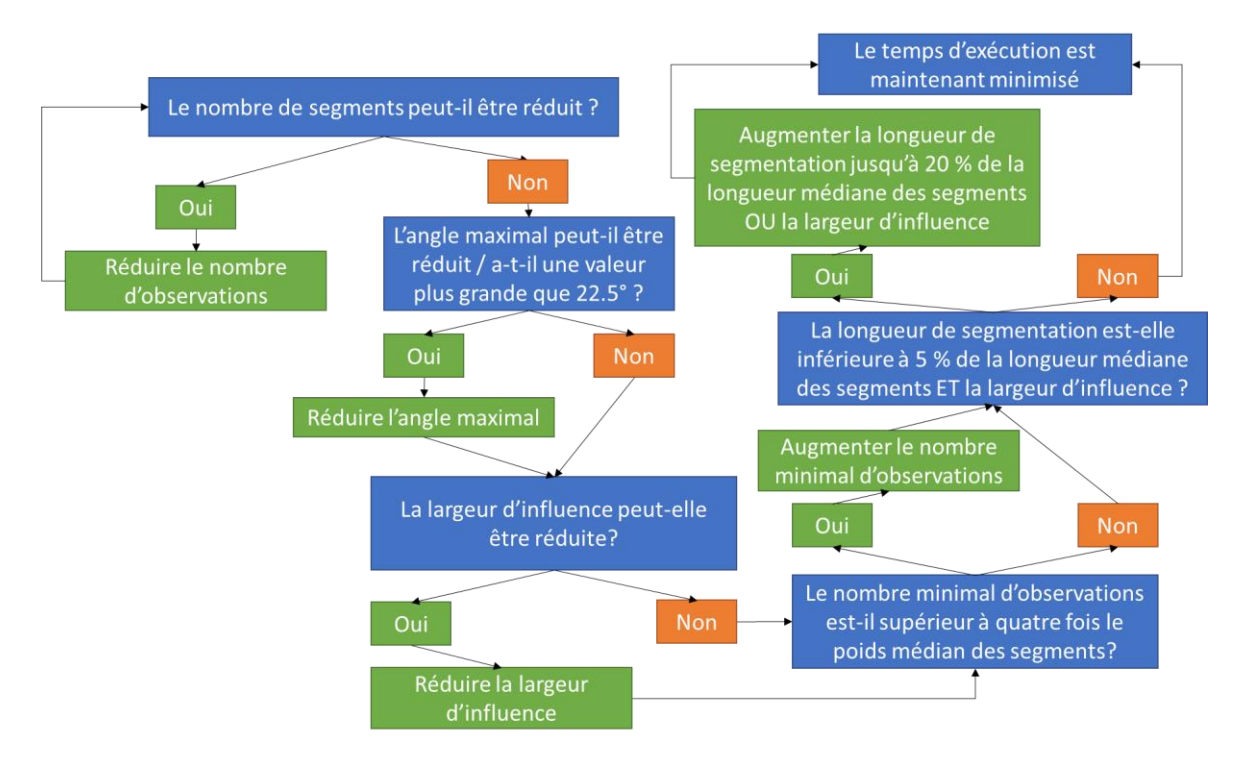

<span id="page-61-0"></span>Figure 37 Schéma décisionnel pour le choix des paramètres du programme TraClus-DL

#### <span id="page-61-1"></span>**7.3 Utilisation du programme grille\_cr**

Le programme grille\_cr est un programme SQL qui permet de créer des grilles à partir d'un fichier de segments que TraClus-DL retourne. La première étape consiste à créer une grille hexagonale. Pour ce faire, la distance interne des mailles ainsi que les coordonnées des coins de la table de grille sont à spécifier. Ici la table de grille varie de 200 000 m à 291 000 m en x et de 5 150 000 m à 5 240 000 m en y, ce qui est suffisant pour inclure tout le territoire de l'enquête OD de 2017 de Québec. Le système de coordonnées – 32187 dans ce cas-ci - peut aussi être modifié à cet endroit.

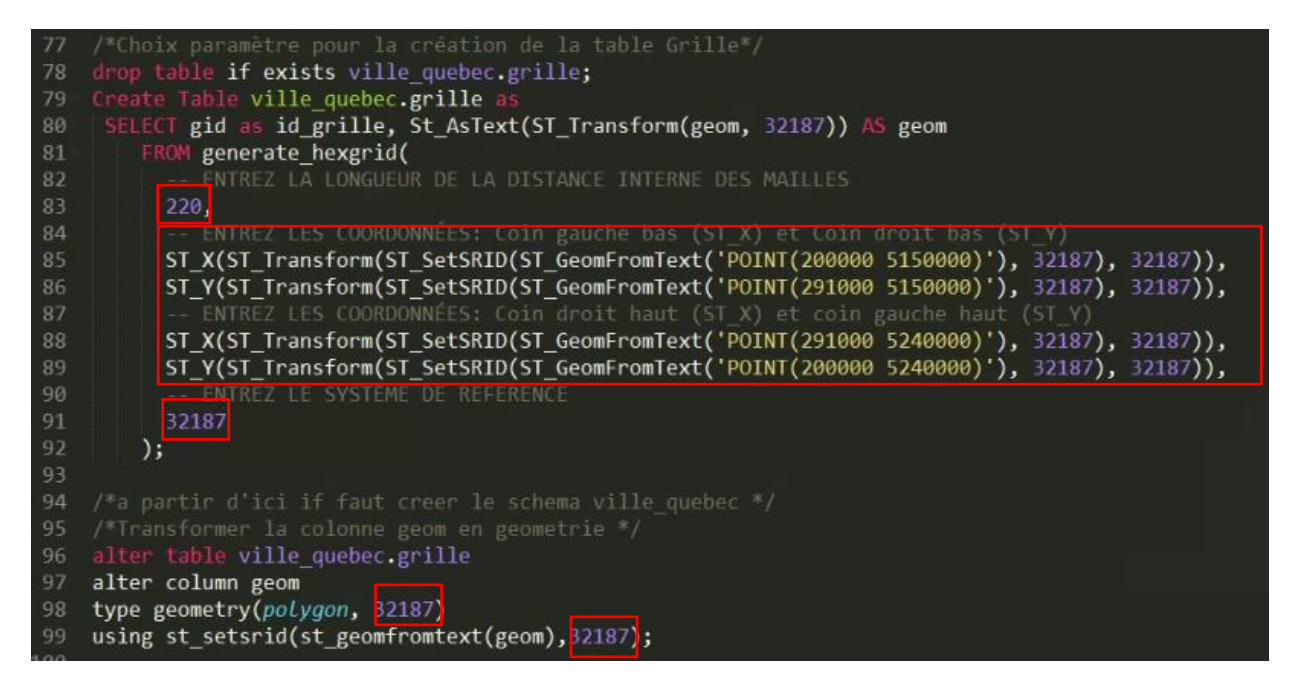

Il faut aussi modifier la localisation du fichier de segments (ligne 120 du programme Grille\_CR\_VdeQ.sql) dans le programme, comme ceci :

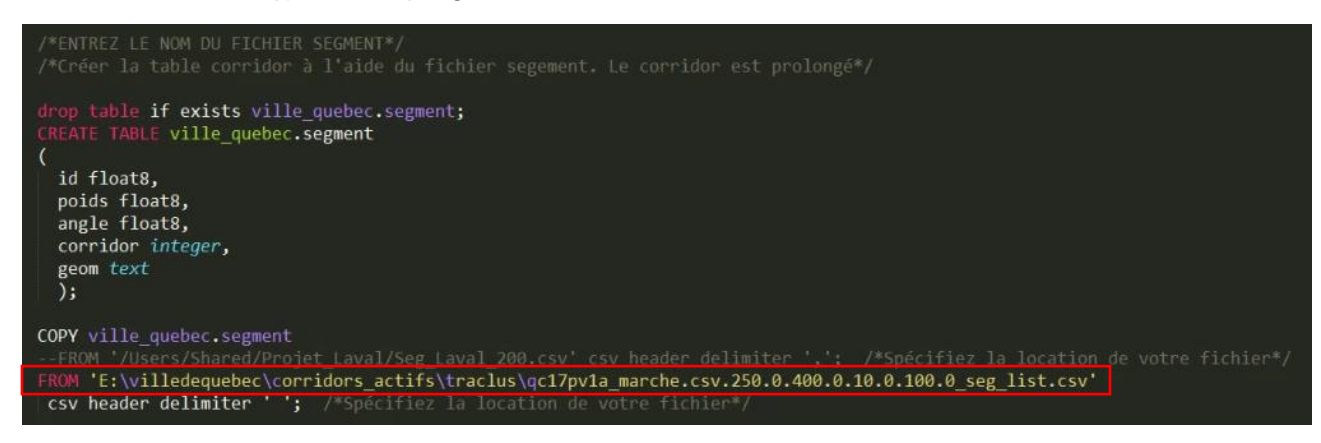

Finalement, le programme grille cr va créer quatre tables, soit une par quadrant.

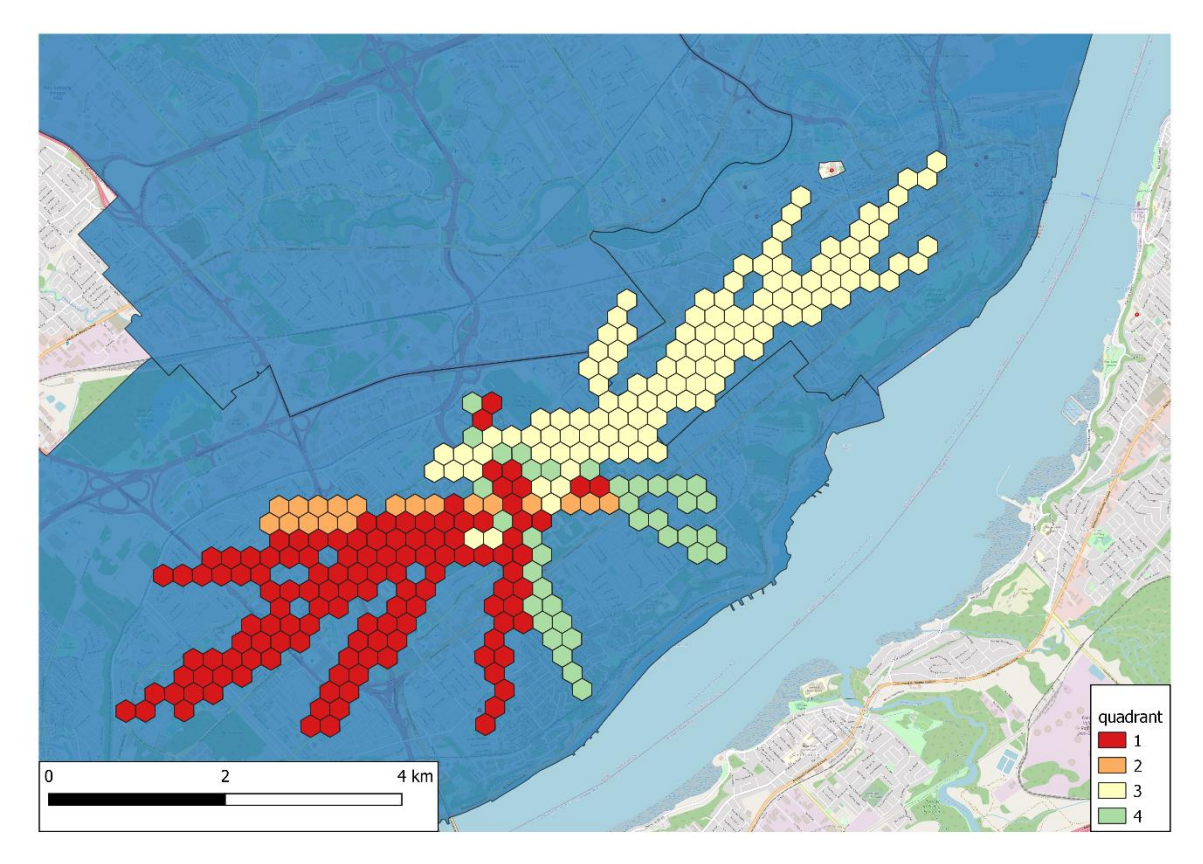

<span id="page-63-0"></span>Figure 38 Illustration des quatre tables créées par le programme grille\_cr

De plus, un shapefile combinant les quatre quadrants est produit. Ce shapefile portera un nom qui se terminera par « combine.shp ». La [Figure 39](#page-64-0) montre l'illustration du shapefile combiné avec une symbologie en fonction du poids des grilles combinées.

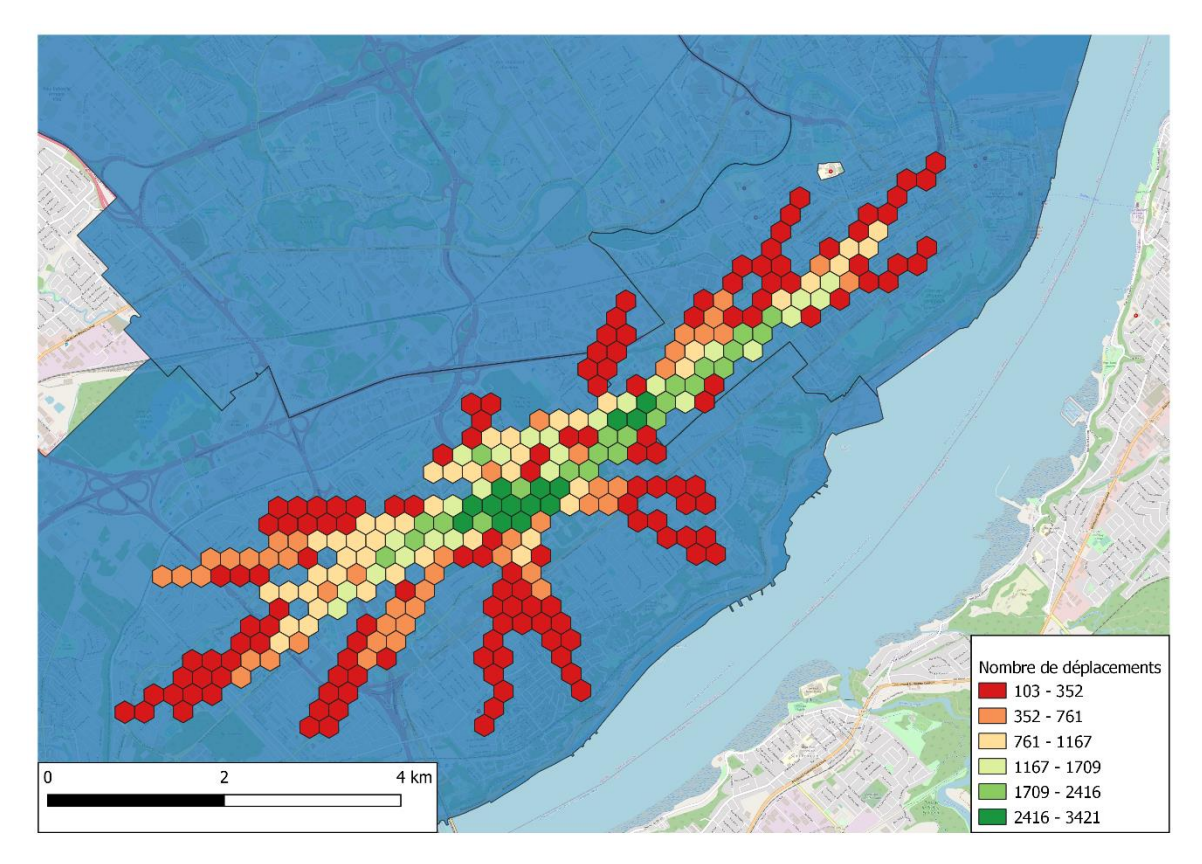

<span id="page-64-0"></span>**Figure 39 Illustration du shapefile combiné**